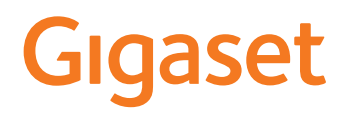

# CL390 HX

Informationen zum Telefonsystem: Ausführliche und aktuellste Bedienungsanleitung Ihres Gigaset-Telefons [www.gigaset.com/manuals](https://www.gigaset.com/manuals)

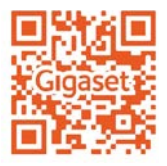

Dokumentation zu Ihrer Basis/Ihrem Router

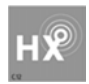

## **Gigaset HX – Das universelle Mobilteil**

Mit Ihrem Gigaset HX-Mobilteil haben Sie ein hochwertiges, multifunktionales und zukunftssicheres Gerät erworben.

Sie können Ihr Mobilteil an vielen verschiedenen DECT-Basen verwenden. Verfügt die Basis über einen Internetzugang, kann die Software des Mobilteils über das Internet aktualisiert werden (SUOTA).

#### **An einer Gigaset-Basis**

Schließen Sie Ihr HX-Mobilteil an eine Gigaset-Basis an und nutzen Sie die vielfältigen Leistungsmerkmale in gewohnter Gigaset-Qualität.

In dieser Anleitung sind Funktionen aufgeführt/beschrieben, die Ihnen an Ihrem HX-Mobilteil zur Verfügung stehen. Die vollständige Funktionalität an Gigaset-Basen wird in der jeweiligen Anleitung Ihres Gigaset-Systems beschrieben.

Alle Gigaset-Bedienungsanleitungen finden Sie unter [www.gigaset.com/manuals](https://www.gigaset.com/manuals)

#### **An einem DECT/GAP-Telefon oder -Router anderer Hersteller**

Natürlich funktioniert das Mobilteil auch an DECT/GAP-Telefonen anderer Hersteller sowie an DECT-Routern. Die weit verbreitete FRITZ!Box z. B. unterstützt die Funktionen der Gigaset HXMobilteile. Ausführliche Informationen unter [www.gigaset.com/kompatibilitaet](https://www.gigaset.com/kompatibilitaet)

#### **An DECT-Routern mit CAT-iq 2.0/2.1**

Ihr Gigaset HX-Mobilteil ist nach dem DECT/CAT-iq 2.0/2.1 Standard zertifiziert. Dadurch ist auch der Betrieb an einem DECT-Router mit CAT-iq-Funktionalität möglich.

Das Mobilteil ist geeignet für eine Vielzahl von Routern, z. B. Gigaset-Router, Speedport (Deutsche Telekom), TP-Link-Router, Homebox 2 (o2/Telefonica)... Es unterstützt damit moderne Telefon-Anschlüsse, z. B. den ALL-IP Anschluss der Deutschen Telekom oder den Anschluss für IP-Telefonie von o2/Telefonica.

Funktionen des Mobilteils an einem CAT-iq-Router (u. a.):

- voller Zugriff auf das zentrale Telefonbuch im Router als auch auf das im Mobilteil integrierte lokale Telefonbuch,
- komfortabel telefonieren und Anruflisten nutzen,
- mehrere Leitungen und Rufnummern nutzen (der jeweilige Funktionsumfang ist Länder-, Netz- und Router-abhängig)
- exzellente Audio-Qualität genießen (zertifizierte HD-Voice™-Qualität).
- Details finden Sie in der jeweiligen Bedienungsanleitung Ihres Routers.

Weitere Informationen zu Ihrem HX-Mobilteil finden Sie unter www.gigaset.com/hx

Details zur Funktionalität des Mobilteils an verschiedenen Basen und Routern finden Sie unter [www.gigaset.com/kompatibilitaet](https://www.gigaset.com/kompatibilitaet)

# Inhalt

×

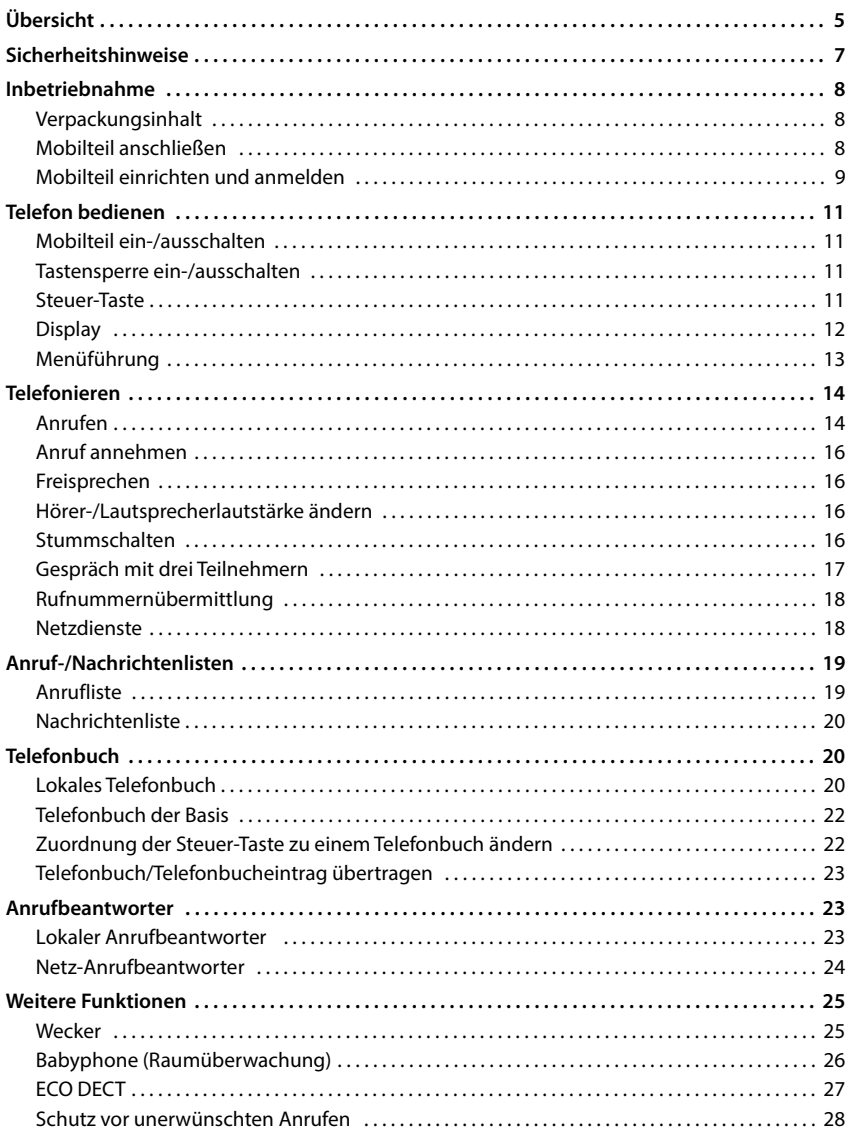

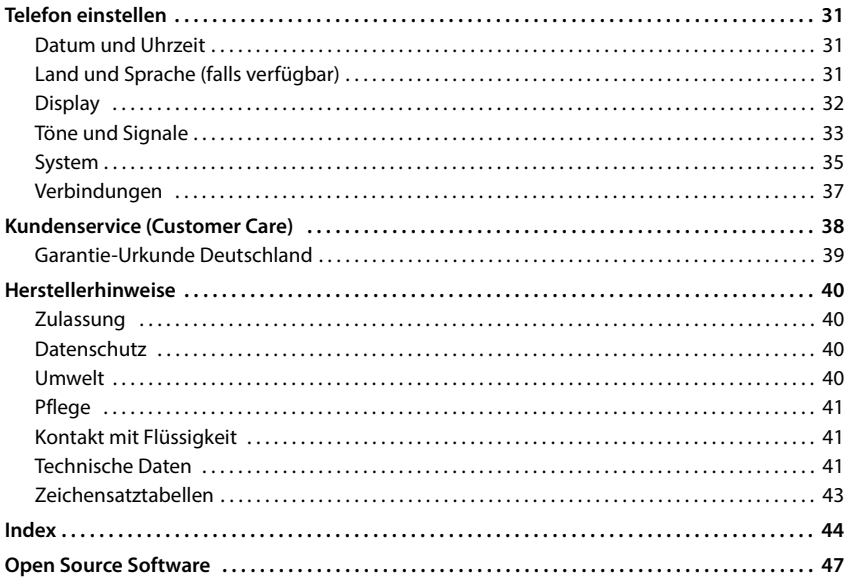

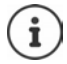

Nicht alle in der Bedienungsanleitung beschriebenen Funktionen sind in allen Ländern, bei allen Netzanbietern und an allen Basen verfügbar.

# <span id="page-4-0"></span>**Übersicht**

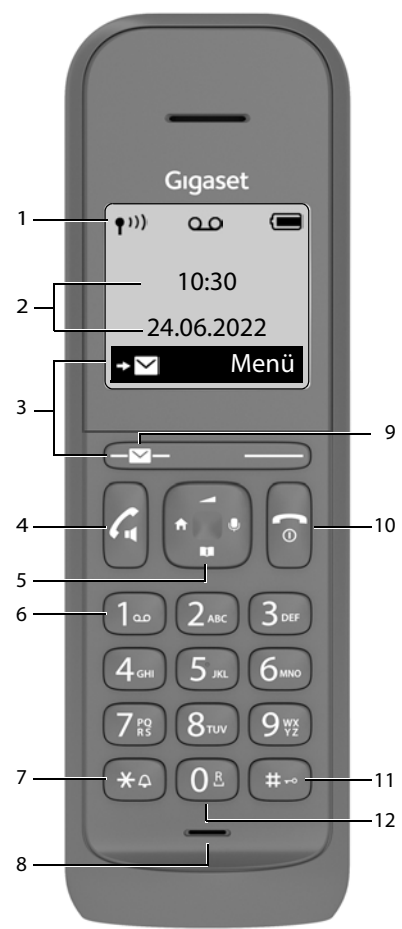

- <span id="page-4-15"></span><span id="page-4-14"></span><span id="page-4-10"></span><span id="page-4-9"></span><span id="page-4-8"></span><span id="page-4-4"></span><span id="page-4-2"></span>1 Statusleiste ( $\rightarrow$  S. 12) Symbole zeigen aktuelle Einstellungen und Betriebszustand des Telefons an
- <span id="page-4-3"></span>**2 Uhrzeit und Datum** ( $\rightarrow$  [S. 31](#page-30-3))
- **3** Display-Tasten und Funktionen ( $\rightarrow$  S. 12)

verschiedene Funktionen, abhängig von der Bediensituation

<span id="page-4-13"></span><span id="page-4-12"></span><span id="page-4-11"></span><span id="page-4-7"></span><span id="page-4-6"></span><span id="page-4-5"></span><span id="page-4-1"></span>**4 Abheben-Taste** / **Freisprech-Taste** Gespräch annehmen; ange **kurz** drücken zeigte Nummer wählen; Wahlwiederholungsliste öffnen Wählen einleiten **als alle verstellt verstellt alle verstellt** verstellt and drücken **5 Steuer-Taste (** $\rightarrow$  **[S. 11](#page-10-4))** Menü öffnen; Stummschalten; Telefonbuch öffnen; u. Lautstärke einstellen; **Fin Menüs und Eingabefeldern navigieren 6 Taste 1** Anrufbeantworter/Netz **lang** drücken Anrufbeantworter aufrufen **7 Stern-Taste** Klingelton ein-/ausschalten **lang** drücken **8 Mikrofon 9 Nachrichten-Taste** Zugriff auf die Anruf- und Nachrichtenlisten; **blinkt**: neue Nachricht oder neuer Anruf Neue Nachrichten in der Anruferliste/Netz-Anrufbeantworterliste werden im Display durch die Meldung **Neue Nachr.** angezeigt. **10 Auflegen-Taste / Ein-/Aus-Taste** Gespräch beenden; Funktion **kurz** drücken abbrechen; eine Ebene zurück zurück in Ruhezustand; **lang** drücken Mobilteil ein-/ausschalten **11 Raute-Taste / Sperr-Taste** Tastensperre ein-/ **lang** drücken ausschalten; Wahlpause eingeben Wechsel zwischen Groß-, **kurz** drücken Klein- und Ziffernschreibung **12 R-Taste** Rückfrage (Flash) **lang** drücken Wenn mehrere Funktionen aufgelistet sind, i ist die Tastenfunktion abhängig von der Bediensituation. Ihr Gerät kann in Form und Farbe von der Darstellung abweichen.

## <span id="page-5-3"></span>**Darstellung in der Bedienungsanleitung**

#### <span id="page-5-1"></span>**Symbole**

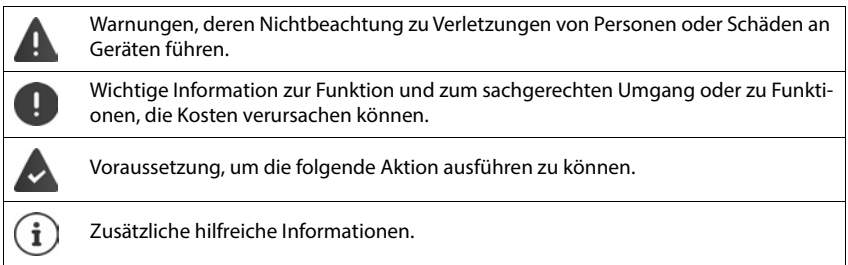

#### <span id="page-5-2"></span>**Tasten**

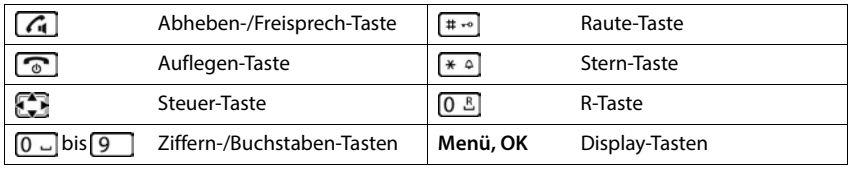

#### <span id="page-5-0"></span>**Prozeduren**

**Beispiel:** Automatische Rufannahme ein-/ausschalten:

**Menü ▶ C**instellungen ▶ OK ▶ Cinefonie ▶ OK ▶ Cinefonie Automat. Rufannahme ▶  $OK(\nabla) = aktiviert)$ 

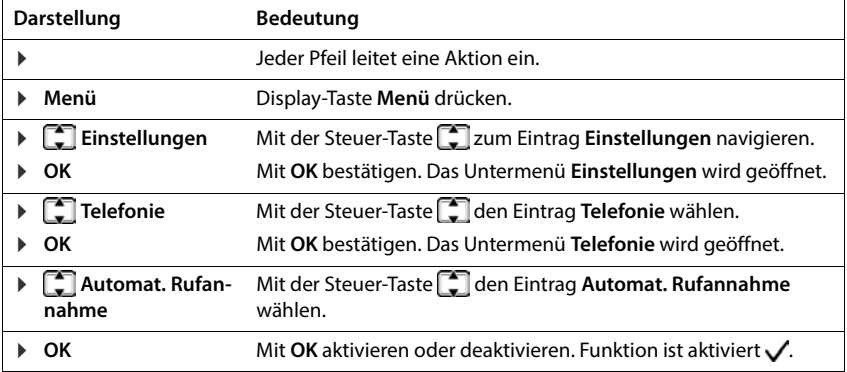

÷

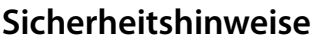

m.

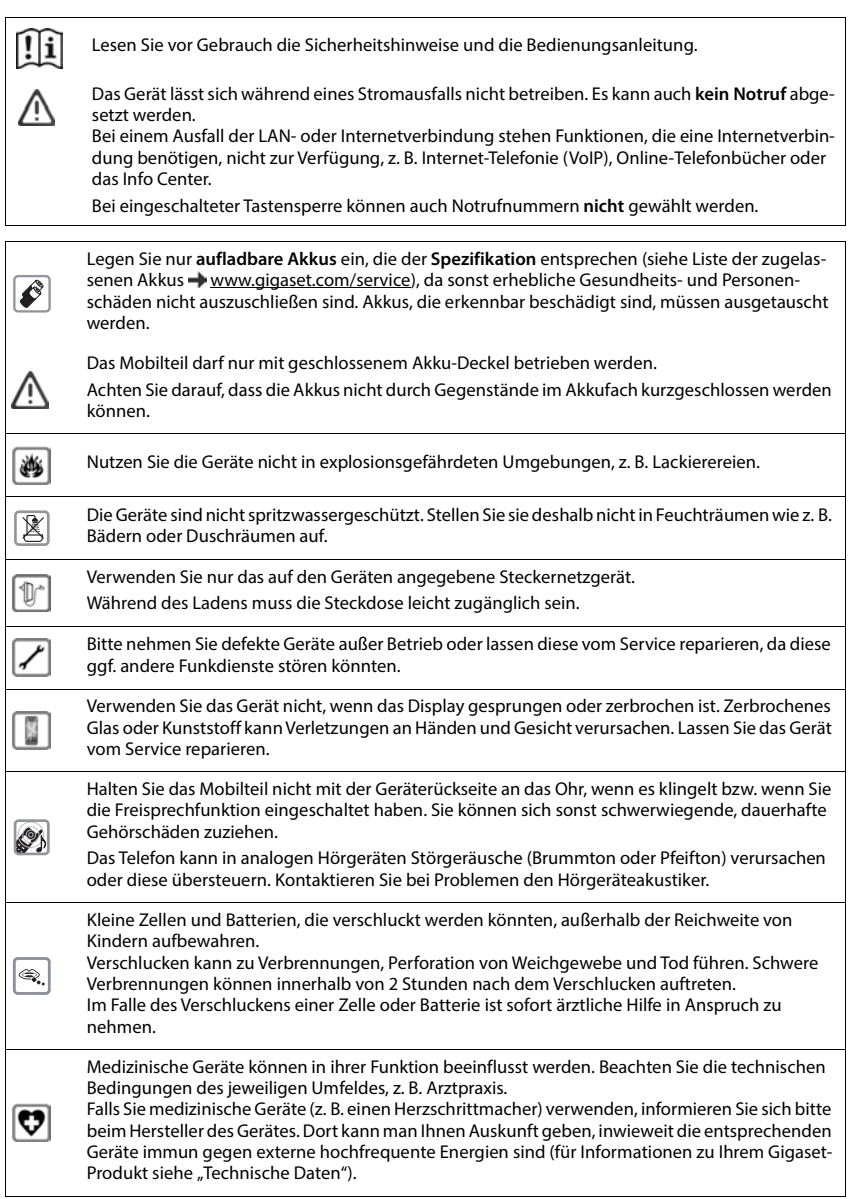

# <span id="page-7-0"></span>**Inbetriebnahme**

# <span id="page-7-1"></span>**Verpackungsinhalt**

- ein Mobilteil, eine Ladeschale mit Steckernetzgerät, zwei Akkus, ein Akkudeckel
- eine Bedienungsanleitung

<span id="page-7-4"></span>Die Ladeschale ist für den Betrieb in geschlossenen, trockenen Räumen mit einem Temperaturbereich von +5 °C bis +45 °C ausgelegt.

Das Telefon nie den Einflüssen von Wärmequellen, von direkter Sonneneinstrahlung und von anderen elektrischen Geräten aussetzen.

Das Telefon vor Nässe, Staub, aggressiven Flüssigkeiten und Dämpfen schützen.

Normalerweise hinterlassen die Gerätefüße keine Spuren an der Aufstellfläche. Angesichts der Vielfalt der bei Möbeln verwendeten Lacke und Polituren kann es jedoch nicht ausgeschlossen werden, dass beim Kontakt Spuren auf der Abstellfläche verursacht werden.

Dieses Gerät ist nur zur Montage in einer Höhe von max. 2 m geeignet.

# <span id="page-7-2"></span>**Mobilteil anschließen**

#### **Ladeschale anschließen**

- <span id="page-7-3"></span> Flachstecker des Steckernetzgeräts anschließen **1** .
- Steckernetzgerät in die Steckdose stecken 2 .

Stecker von der Ladeschale wieder abziehen:

- **Entriegelungsknopf 3 drücken.**
- ▶ Stecker abziehen 4.

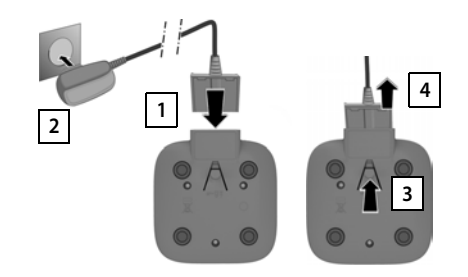

## <span id="page-8-4"></span>**Mobilteil in Betrieb nehmen**

Das Display ist durch eine Folie geschützt. **Bitte Schutzfolie abziehen!**

#### <span id="page-8-1"></span>**Akkus einlegen**

Nur aufladbare Akkus verwenden, da sonst erhebliche Gesundheits- und Sachschäden nicht auszuschließen sind. Es könnte z. B. der Mantel der Akkus zerstört werden oder die Akkus könnten explodieren. Außerdem könnten Funktionsstörungen oder Beschädigungen des Gerätes auftreten.

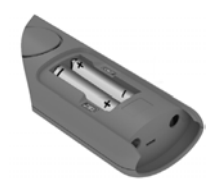

 Akkus richtig gepolt einsetzen. (Einlegerichtung +/- siehe Bild).

Symbol **2** im Display erlischt.

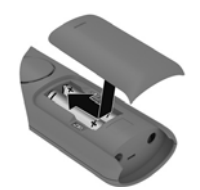

- Akkudeckel von oben einsetzen.
- Deckel zuschieben, bis er einrastet.

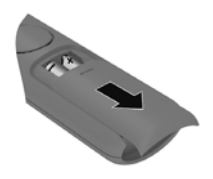

Akkudeckel wieder öffnen:

 In die Nut oben am Deckel greifen und ihn nach unten schieben.

#### <span id="page-8-2"></span>**Akkus laden**

 Die Akkus vor der ersten Benutzung in der Ladeschale vollständig aufladen.

Die Akkus sind vollständig aufgeladen, wenn das Akku-

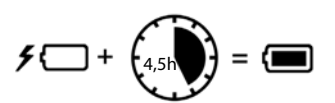

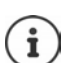

Die Akkus können sich während des Aufladens erwärmen. Das ist ungefährlich.

Die Ladekapazität der Akkus reduziert sich technisch bedingt nach einiger Zeit.

# <span id="page-8-0"></span>**Mobilteil einrichten und anmelden**

<span id="page-8-3"></span>Wenn Sie das Mobilteil zum ersten Mal einschalten, startet automatisch ein Installationsassistent, mit dem Sie Sprache und Land (falls verfügbar) auswählen und das Mobilteil an einer Basis/ einem Router anmelden können.

## **Sprache auswählen**

<span id="page-8-5"></span>**E** gewünschte Sprache auswählen ▶ OK ... die gewählte Sprache wird als Display-Sprache eingestellt

#### **Land auswählen (falls verfügbar)**

▶ **[** $\bigcap$  Land auswählen, in dem Sie das Telefon betreiben ▶ OK . . . es werden länderspezifische Einstellungen vorgenommen

#### <span id="page-9-1"></span>**Mobilteil anmelden**

Das Mobilteil befindet sich im Anmeldemodus.

#### **An der Basis / Am Router**

Gigaset-Basis: **IMC Anmelde-/Paging-Taste an der Basis lang** drücken (ca. 3 Sek.).

Andere Basis/Router: ▶ Informationen zur Anmeldeprozedur → Dokumentation zu Ihrer Basis/Ihrem Router

Nach erfolgreicher Anmeldung wechselt das Mobilteil in den Ruhezustand.

Anmeldevorgang abbrechen:  $\blacktriangleright$  Auflegen-Taste  $\boxed{\color{black} \odot}$  drücken

#### **Das Telefon ist jetzt einsatzbereit!**

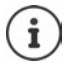

Wird der Assistent unterbrochen, z. B. durch einen eingehenden Anruf oder wegen zu geringem Ladezustand), startet der Installationsassistent neu, sobald sich das Mobilteil wieder im Ruhezustand befindet.

#### **Mobilteil manuell anmelden**

Sie können das Mobilteil auch manuell anmelden.

**Menü E** Einstellungen **A** OK **A E** Anmeldung **A E** Mobilteil anmelden

Einige Gigaset-Basen oder Basen/Router von Fremdherstellern sind eventuell nicht vollständig mit dem Mobilteil kompatibel und es werden nicht alle Funktionen korrekt angezeigt. Melden Sie in diesem Fall das Mobilteil manuell an und verwenden Sie die Option **Anmelden reduziert**.

**Menü Einstellungen OK Anmeldung Anmelden reduziert**

Diese Anmeldung kann zu Einschränkungen bei einigen Funktionen führen, garantiert aber die korrekte Darstellung am Mobilteil.

#### **Mobilteil abmelden**

**Menü Einstellungen OK Anmeldung Mobilteil abmelden**

#### <span id="page-9-0"></span>**Datenschutzhinweis**

Wird das Gerät über eine IP-Basis oder einen Router mit dem Internet verbunden, nimmt es automatisch Kontakt zum Gigaset Support Server auf und sendet regelmäßig gerätespezifische Informationen. Diese werden z. B. für Firmware-Updates oder zum Bereitstellen von Internet-Diensten verwendet.

Weitere Informationen zu den gespeicherten Daten:  $\rightarrow$  [www.gigaset.com](https://www.gigaset.com)

# <span id="page-10-0"></span>**Telefon bedienen**

# <span id="page-10-1"></span>**Mobilteil ein-/ausschalten**

<span id="page-10-7"></span><span id="page-10-6"></span><span id="page-10-5"></span>Einschalten:  $\rightarrow$  an ausgeschaltetem Mobilteil Auflegen-Taste **and lang** drücken

Ausschalten:  $\rightarrow$  im Ruhezustand des Mobilteils Auflegen-Taste **[600**] lang drücken

Wenn Sie ein ausgeschaltetes Mobilteil in die Ladeschale stellen, schaltet es sich automatisch ein.

# <span id="page-10-2"></span>**Tastensperre ein-/ausschalten**

<span id="page-10-11"></span>Die Tastensperre verhindert das unbeabsichtigte Bedienen des Telefons.

<span id="page-10-10"></span>Tastensperre ein- bzw. ausschalten: **lang** drücken

Tastensperre eingeschaltet: Im Display erscheint das Symbol <sup>0</sup>

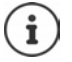

Wird ein Anruf am Mobilteil signalisiert, schaltet sich die Tastensperre automatisch aus. Sie können den Anruf annehmen. Nach Gesprächsende schaltet sich die Sperre wieder ein.

Bei eingeschalteter Tastensperre können auch Notrufnummern nicht gewählt werden.

# <span id="page-10-4"></span><span id="page-10-3"></span>**Steuer-Taste**

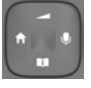

<span id="page-10-9"></span>Die Steuer-Taste dient zum Navigieren in Menüs und Eingabefeldern und situationsabhängig zum Aufruf bestimmter Funktionen.

Im Folgenden ist die Seite der Steuer-Taste mit einem Pfeil markiert (oben, unten, rechts, links), die in der<br>die in der jeweiligen Bediensituation zu drücken ist, z. B. Tigtig für "rechts auf die Steuer-Taste die in der jeweiligen Bediensituation zu drücken ist, z. B. drücken".

<span id="page-10-8"></span>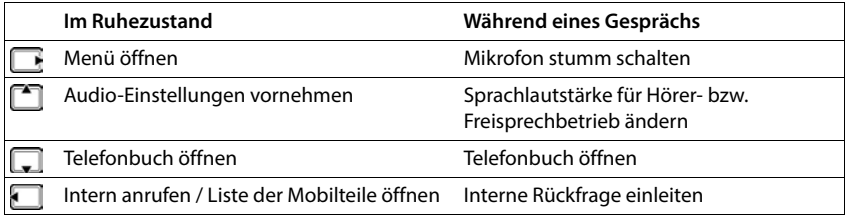

# **Display**

## **Display-Tasten**

Die Display-Tasten bieten je nach Bediensituation verschiedene Funktionen an.

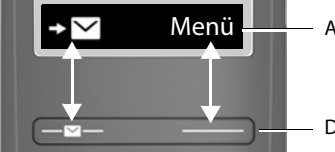

Aktuelle Funktionen der Display-Tasten

Display-Tasten

 Display-Taste drücken . . . es wird die Funktion aufgerufen, die im Display darüber angezeigt wird.

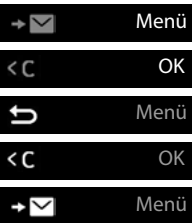

Haupt-/Untermenü öffnen

Menü-Funktion bestätigen / Eingabe speichern

Eine Menü-Ebenen zurück

Zeichenweise nach links löschen

Anrufliste/Nachrichtenliste aufrufen

#### **Belegung der rechten Display-Taste im Ruhezustand ändern**

**Rechte Display-Taste lang drücken**  $\blacktriangleright$  $\Box$  **Funktion auswählen**  $\blacktriangleright$  **OK** 

**Display-Funktionen, die über die Steuer-Taste bedient werden**

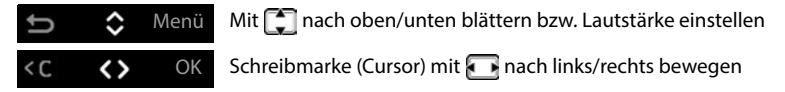

## **Statusleiste**

Symbole zeigen aktuelle Einstellungen und den Betriebszustand des Telefons an.

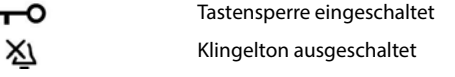

#### **Funkkontakt zwischen Basis und Mobilteil**

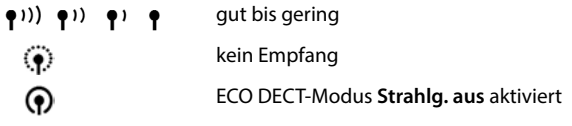

<span id="page-12-3"></span><span id="page-12-1"></span>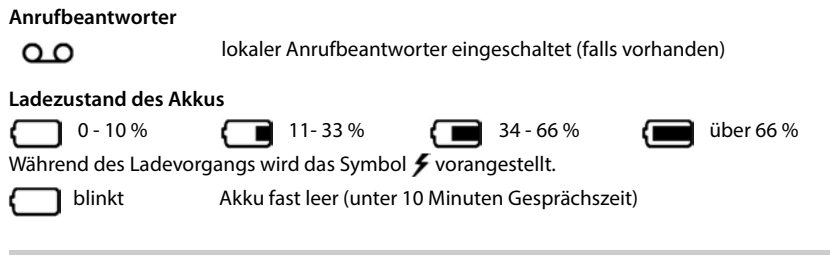

## <span id="page-12-2"></span><span id="page-12-0"></span>**Menüführung**

- Die Funktionen Ihres Telefons werden über ein Menü angeboten, das aus mehreren Ebenen besteht. Im **Ruhezustand** des Telefons Display-Taste **Menü** oder die Steuer-Taste rechts drücken . . . das Menü wird geöffnet
- Mit der Steuer-Taste  $\Box$  zur gewünschten Funktion blättern  $\blacktriangleright$  mit **OK** bestätigen
- Eine Ebene zurück:  $\longrightarrow$  Taste drücken oder Auflegen-Taste **der Kurz** drücken
- Zurück in den Ruhezustand:  $\rightarrow$  Auflegen-Taste **[**a] lang drücken

Nach zwei Minuten ohne Aktivität wechselt das Display automatisch in den Ruhezustand.

# <span id="page-13-0"></span>**Telefonieren**

# <span id="page-13-3"></span><span id="page-13-1"></span>**Anrufen**

- $\blacktriangleright$   $\blacksquare$  Rufnummer eingeben  $\blacktriangleright$  Abheben-Taste  $\curvearrowright$  drücken . . . die Rufnummer wird gewählt oder
- <span id="page-13-5"></span><span id="page-13-2"></span>Abheben-Taste **in all ang** drücken . . . der Freiton ist zu hören  $\mathbf{R}$  Rufnummer eingeben

# Gespräch beenden / Wählen abbrechen:  $\blacktriangleright$  Auflegen-Taste  $\boxed{\color{black} \odot}$  drücken

#### **An einer Basis mit mehreren Telefon-Verbindungen (z. B. einer Gigaset-Basis mit Internetzugang oder einem Router)**

Die Rufnummer wird über die für das Mobilteil eingestellte Sende-Verbindung (Leitung) gewählt. Eine andere Leitung verwenden:

Abheben-Taste **| ang** drücken | eitung auswählen **| OK** Rufnummer eingeben **Wählen**

## **Aus dem Telefonbuch wählen**

<span id="page-13-4"></span>▶ Telefonbuch mit diffnen ▶ Colzum gewünschten Eintrag blättern ▶ Abheben-Taste  $\sqrt{\phantom{a}}$  drücken

oder

▶ Telefonbuch mit Döffnen ▶ Telefonbuch staten Buchstaben des Namens eingeben . . . der erste Eintrag, der zur Eingabe passt, wird angezeigt  $\blacktriangleright \Box$  ggf. zum gewünschten Eintrag weiter blättern Abheben-Taste drücken

Wenn auch von der Basis ein Telefonbuch bereitgestellt wird:

**E** Taste **lang** drücken . . . das Basis-Telefonbuch wird geöffnen ▶  $\Box$  zum gewünschten Eintrag blättern  $\blacktriangleright$  Abheben-Taste  $\boxed{\blacktriangle}$  drücken

oder

**Menü Felefonbuch • Constantional Telefonbuch auswählen • Constantional Eintrag** blättern Abheben-Taste

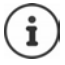

Ein kurzer Druck auf die Steuer-Taste in öffnet normalerweise das lokale Telefonbuch des Mobilteils. Das Basis-Telefonbuch öffnen Sie, indem Sie die Taste lang drücken. Diese Zuordnung können Sie tauschen.

#### <span id="page-14-2"></span>**Aus der Wahlwiederholungsliste wählen**

<span id="page-14-4"></span>In der Liste stehen die zehn an diesem Mobilteil zuletzt gewählten Rufnummern.

**kurz** drücken **keine** Eintrag auswählen **K** 

#### **Einträge der Wahlwiederholungsliste verwalten**

**kurz** drücken Eintrag auswählen **Menü** Funktion auswählen **OK**

Mögliche Funktionen: **Nummer verwenden** / **Nr. ins Telefonbuch** / **Eintrag löschen** / **Liste löschen**

## **Aus der Anrufliste wählen**

<span id="page-14-1"></span>Anrufliste öffnen: ▶ Display-Taste **D** drücken ▶ **C** Anrufe: ▶ OK

 $\blacktriangleright \begin{bmatrix} \bullet \\ \bullet \end{bmatrix}$ zum gewünschten Eintrag blättern  $\blacktriangleright$  Abheben-Taste  $\curvearrowleft$  drücken

#### <span id="page-14-0"></span>**Mit Kurzwahl-Taste wählen**

Einträge aus dem Telefonbuch sind den Tasten 2-9 zugewiesen.

<span id="page-14-3"></span>Kurzwahl-Taste, der die gewünschte Rufnummer zugewiesen ist, **lang** drücken

## **Direktruf**

Beim Drücken einer **beliebigen** Taste wird eine vorbelegte Nummer gewählt. Damit können z. B. Kinder, die noch keine Nummer eingeben können, eine bestimmte Nummer anrufen.

Direktrufmodus einschalten:

 **Menü Anruf-Manager OK Direktruf OK Aktivierung OK** Rufnummer eingeben oder mit aus Telefonbuch übernehmen **OK**  $\left(\sum_{i=1}^{n} a_i\right)^2$  = aktiviert)

Direktruf ausführen: Beliebige Taste drücken . . . die gespeicherte Nummer wird gewählt

Wählen abbrechen:  $\blacktriangleright$  Auflegen-Taste and drücken

Direktruf-Modus beenden: ▶ Taste <sub>1+∞</sub> lang drücken

# <span id="page-15-9"></span><span id="page-15-4"></span><span id="page-15-0"></span>**Anruf annehmen**

Ein ankommender Anruf wird durch Klingeln und eine Anzeige im Display signalisiert.

 $\blacktriangleright$  Abheben-Taste  $\sqrt{\phantom{a}}$  drücken

Funktion Automat. Rufannahme eingeschaltet: Mobilteil einfach aus der Lademulde nehmen

Funktion **Automat. Rufannahme** einschalten:

**Menü E** Einstellungen **A** OK **A** Telefonie **A** OK **A** C Automat. Rufannahme  $OK(\nabla)$  = aktiviert)

Klingelton ausschalten: **Menü Ruf aus** . . . der Anruf kann noch so lange angenommen werden, wie er im Display angezeigt wird

# <span id="page-15-5"></span><span id="page-15-1"></span>**Freisprechen**

Beim Freisprechen schalten Sie den Lautsprecher ein, sodass Sie den Gesprächspartner hören, ohne das Mobilteil ans Ohr halten zu müssen.

Freisprechen während eines Gesprächs und beim Anhören des Anrufbeantworters ein-/ ausschalten:

<span id="page-15-6"></span>Freisprech-Taste  $\alpha$  drücken

Mobilteil während eines Gesprächs in die Ladeschale stellen:

Freisprech-Taste  $\boxed{d}$  drücken und gedrückt halten  $\blacktriangleright$  Mobilteil in Ladeschale stellen

## <span id="page-15-2"></span>**Hörer-/Lautsprecherlautstärke ändern**

<span id="page-15-7"></span>Während des Gesprächs Hörer-/Lautsprecherlautstärke ändern:

mitLautstärke einstellen

## <span id="page-15-8"></span><span id="page-15-3"></span>**Stummschalten**

Wenn das Mikrofon ausgeschaltet ist, können Ihre Gesprächspartner Sie nicht mehr hören.

▶ Während des Gesprächs Steuer-Taste rechts drücken . . . das Mikrofon des Mobilteils wird ausgeschaltet

# <span id="page-16-0"></span>**Gespräch mit drei Teilnehmern**

(nur an einem CAT-iq-Router oder einer Basis mit Internetzugang)

#### <span id="page-16-1"></span>**Anklopfen annehmen/abweisen**

Während eines Gesprächs ruft ein weiterer Teilnehmer an. Der Anruf wird durch Anklopfen und im Display angezeigt:

- Anruf abweisen: **Abw.**
	-

Anruf annehmen: **OK** . . . das erste Gespräch wird auf Halten gesetzt

## **Anruf halten**

<span id="page-16-3"></span>Gespräch auf Halten setzen, um eine Rückfrage einzuleiten.

 **Menü Ruf halten OK** . . . ist an der Basis eine Wartemelodie aktiviert, hört der Gesprächspartner die Melodie

#### **Rückfragen / Makeln**

<span id="page-16-5"></span>Während eines Gesprächs oder im Zustand **Gehalt. Anruf** einen zweiten Teilnehmer anrufen.

**Menü Externruf DK Fig** Rufnummer eingeben **Wählen** ... der Anruf wird eingeleitet

Aktiven Anruf beenden:

 **Menü Ruf trennen** . . . das aktive Gespräch wird beendet, das gehaltene Gespräch wird wieder aktiv

Zwischen beiden Teilnehmern wechseln (Makeln):

 $\triangleright$  Steuer-Taste oben/unten drücken

## **Anruf weiterleiten**

<span id="page-16-2"></span>Ein aktives Gespräch an einen gehaltenen Teilnehmer weiterleiten.

 **Menü Anruf weiterleiten** . . . die beiden Teilnehmer werden miteinander verbunden, die eigenen Verbindungen werden beendet

## <span id="page-16-4"></span>**Konferenz einleiten**

Sie haben ein aktives Gespräch und ein gehaltenes. Mit beiden Teilnehmern gleichzeitig sprechen:

**Konf.** . . . alle drei Gesprächspartner werden miteinander verbunden

Konferenz beenden: **Ende**

# <span id="page-17-5"></span><span id="page-17-0"></span>**Rufnummernübermittlung**

<span id="page-17-7"></span>Bei einem Anruf wird die Rufnummer des Anrufers übermittelt (CLI = Calling Line Identification) und kann beim Angerufenen im Display angezeigt werden (CLIP = CLI Presentation). Wenn die Rufnummer unterdrückt ist, wird sie beim Angerufenen nicht angezeigt. Der Anruf erfolgt anonym (CLIR = CLI Restriction).

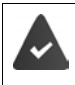

<span id="page-17-8"></span>Sie haben bei Ihrem Netzanbieter beauftragt, dass die Rufnummer des Anrufers (CLIP) auf Ihrem Display angezeigt wird.

Der Anrufer hat beim Netzanbieter beauftragt, dass seine Rufnummer übermittelt wird (CLI).

## **Rufnummernanzeige bei eingehenden Anrufen**

#### **Bei Rufnummernübermittlung**

Die Rufnummer des Anrufers wird im Display angezeigt. Ist die Nummer des Anrufers im Telefonbuch gespeichert, wird der Name angezeigt.

#### **Keine Rufnummernübermittlung**

<span id="page-17-4"></span>Statt Name und Nummer wird Folgendes angezeigt:

- <span id="page-17-3"></span>• **Anruf v. Extern**: Es wird keine Nummer übertragen.
- <span id="page-17-6"></span>• **Anonym**: Anrufer unterdrückt die Rufnummernübermittlung.
- **Unbekannt**: Anrufer hat die Rufnummernübermittlung nicht beauftragt.

# <span id="page-17-9"></span><span id="page-17-1"></span>**Netzdienste**

(basisabhängig und muss vom Anbieter unterstützt werden)

#### <span id="page-17-2"></span>**Nächster Anruf anonym**

Ist die Funktion aktiviert, wird bei ausgehenden Anrufen über die ausgewählte Verbindung die Übermittlung der Rufnummer unterdrückt.

**Menü DE Netzdienste DOK DE ggf. Verbindung auswählen DOK DIN. unterdrück.**  $\triangleright$  OK ( $\triangleright$  = aktiviert)

## **Anrufweiterschaltung**

<span id="page-18-4"></span>Ist die Funktion aktiviert, werden über die ausgewählte Verbindung eingehende Anrufe an die angegebene Rufnummer weitergeleitet.

- **Menü CONEXPORTER IN OK CONEXPORTER IN A CONFIDENTIAL CONFIDENTIAL CONFIDENTIAL CONFIDENTIAL CONFIDENTIAL CONFIDENTIAL CONFIDENTIAL CONFIDENTIAL CONFIDENTIAL CONFIDENTIAL CONFIDENTIAL CONFIDENTIAL CONFIDENTIAL CONFIDEN Anrufweitersch. OK**
- Anlass für die Weiterschaltung auswählen (**Alle Anrufe** / **Bei Nichtmelden** / **Bei Besetzt**) **DK**  $\triangleright$  ( $\overline{\triangleright}$  = aktiviert)
- Rufnummer eingeben **OK**

Bei Auswahl von **Bei Nichtmelden** Verzögerungszeit festlegen:

**▶ □ Verzögerung ▶ OK ▶ ■** Zeitraum auswählen (5 - 30 Sek.) ▶ OK

# <span id="page-18-0"></span>**Anruf-/Nachrichtenlisten**

Informationen über Ereignisse, die an der Basis in Listen gespeichert werden, können am Mobilteil angezeigt werden. Welche Ereignisse gesammelt werden, ist basisabhängig, z. B.:

- Anrufliste: Rufnummern aller eingegangenen, ausgegangenen oder entgangenen Anrufe
- Anrufbeantworter-Liste: Nachrichten auf dem lokalen Anrufbeantworter (falls vorhanden)
- Netz-Anrufbeantworterliste: Nachrichten auf dem Netz-Anrufbeantworter

Sobald ein **neuer Eintrag** in einer der Listen eingeht, ertönt ein Hinweiston. Im Lieferzustand blinkt die Nachrichten-Taste (= linke Display-Taste) und im Display wird Folgendes angezeigt:

 $\triangle$  + Anzahl für entgangene Anrufe

+ Anzahl für neue Sprachnachrichten

# <span id="page-18-2"></span><span id="page-18-1"></span>**Anrufliste**

#### **Voraussetzung:** CLIP

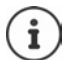

Die Darstellung der Anrufliste ist abhängig von der Basis und kann von der Darstellung in der Bedienungsanleitung abweichen.

## <span id="page-18-3"></span>**Anrufliste öffnen**

**▶** Display-Taste  $\rightarrow \sqrt{d}$  drücken . . . die Listenauswahl wird geöffnet ▶  $\rightarrow$  Anrufe: ▶ OK ▶ ggf. Anrufart auswählen (**Alle Anrufe** / **Ang. Anrufe** / **Abgeh. Anrufe** / **Entg. Anrufe** ) **OK**

Der Eintrag zeigt: Anzahl neuer Einträge + Anzahl alter, gelesener Einträge

<span id="page-18-5"></span>**Anrufe: 01+02**

Liste öffnen: **OK** . . . der zuletzt eingegangene Anruf wird angezeigt

 $\blacktriangleright$  mit  $\begin{array}{|c|} \hline \multicolumn{1}{|c|}{} \end{array}$  durch die Liste blättern

#### <span id="page-19-4"></span>**Weitere Funktionen nutzen (basisabhängig)**

**Eintrag auswählen • Menü** • mit Funktion auswählen: **Eintrag lösch.** Aktuellen Eintrag löschen **Nr. ins TB** Eintrag ins Telefonbuch übernehmen **Nr. in Sperrliste** Rufnummer in die Sperrliste übernehmen **Liste löschen** Alle Einträge löschen. **Achtung!** Es werden alle **alten und neuen** Einträge gelöscht

# <span id="page-19-5"></span><span id="page-19-0"></span>**Nachrichtenliste**

<span id="page-19-3"></span>Über die Anrufbeantworterliste/Netz-Anrufbeantworterliste können Sie die Nachrichten auf dem Anrufbeantworter (falls vorhanden) oder dem Netz-Anrufbeantworter anhören.

Anrufbeantworterliste öffnen:

**▶** Display-Taste  $\sim$  drücken . . . die Listenauswahl wird geöffnet ▶  $\sim$  Anrufb. ▶ OK

Netz-Anrufbeantworterliste öffnen:

**▶** Display-Taste  $\sim$  orücken ... die Listenauswahl wird geöffnet ▶  $\begin{bmatrix} \bullet \\ \bullet \end{bmatrix}$  Netz-AB: ▶ OK

# <span id="page-19-1"></span>**Telefonbuch**

# <span id="page-19-2"></span>**Lokales Telefonbuch**

<span id="page-19-6"></span>Das lokale Telefonbuch gilt individuell für ein Mobilteil. Einträge können jedoch an andere Mobilteile gesendet werden  $(\rightarrow$  S. [22\)](#page-21-2).

Es können bis zu 150 Rufnummern (max. 30 Ziffern) mit zugehörigen Namen (max. 16 Zeichen) gespeichert werden.

<span id="page-19-8"></span>Telefonbuch öffnen: • Steuer-Taste unten a drücken

oder: **Menü Telefonbuch OK**

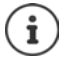

Ein kurzer Druck auf die Steuer-Taste is öffnet normalerweise das lokale Telefonbuch des Mobilteils. Das Basis-Telefonbuch öffnen Sie, indem Sie die Taste lang drücken. Diese Zuordnung können Sie tauschen.

## **Telefonbucheintrag erstellen**

<span id="page-19-7"></span>Erster Eintrag:

**▶**  $\Box$  ... Tel.buch leer - Neuer Eintrag? ▶ OK ▶  $\Box$  Rufnummer eingeben ▶ OK ▶ Namen eingeben **OK**

Weitere Rufnummern:

**Menü Menü Neuer Eintrag DK Rufnummer eingeben DK PH** Namen eingeben **OK**

## **Eintrag als VIP markieren**

<span id="page-20-3"></span>Jeder bestehende Eintrag kann als VIP-Kontakt gekennzeichnet werden. VIP-Kontakte erhalten einen eigenen Klingelton und werden im Telefonbuch sowie bei einem Anruf mit dem Symbol **VIP** angezeigt.

VIP-Eintrag erstellen:

**▶**  $\Box$  ▶ mit $\Box$  zum dem Eintrag blättern, den Sie zum VIP-Kontakt machen wollen ▶ **Menü ▶ C VIP-Anruf- Melodie** auswählen ▶ OK (**M** = aktiviert) ▶ C Klingelmelodie auswählen **OK**

VIP-Markierung zurücksetzen: als Klingelmelodie **Keine Melodie** auswählen

## **Telefonbucheintrag auswählen/bearbeiten**

- ▶  $\Box$ Telefonbuch öffnen
- mitzum Eintrag blättern, bis der gesuchte Name ausgewählt ist

oder

**■** das erste Zeichen des Namens eingeben ▶ ggf. mit **<u>■</u> zum Eintrag blättern** 

Nummer anzeigen: **Menü Nummer anzeigen OK**

- <span id="page-20-1"></span>
- Eintrag ändern: **▶ Menü ▶ Eintrag ändern ▶ OK ▶** mit K C Zeichen löschen ▶ mit Eintrag ändern **OK**

## <span id="page-20-0"></span>**Kurzwahl-Taste belegen**

 Eintrag auswählen **Menü Taste belegen OK** Taste auswählen  $\triangleright$  OK ( $\blacksquare$  = ausgewählt)

Tastenbelegung löschen:

 Eintrag auswählen **Menü Taste belegen OK Nicht belegt**  $OK(\overline{\blacksquare} = \text{ausgewählt})$ 

## **Telefonbuch/Telefonbucheintrag löschen**

#### <span id="page-20-4"></span>**Telefonbucheintrag löschen**

Eintrag auswählen **Menü Eintrag löschen OK**

#### <span id="page-20-2"></span>**Telefonbuch löschen**

**Menü Liste löschen OK** Löschen mit **OK** bestätigen

## <span id="page-21-2"></span>**Telefonbuch/Telefonbucheintrag an ein anderes Mobilteil übertragen**

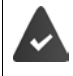

Empfänger- und Sender-Mobilteil sind an derselben Basis angemeldet.

<span id="page-21-5"></span>Das andere Mobilteil und die Basis können Telefonbucheinträge senden und empfangen.

#### **Telefonbucheintrag an anderes Mobilteil übertragen**

**E**  $\Box$  **E** Eintrag auswählen **Menü E** Eintrag senden **A** OK **F**  $\Box$  interne Nummer des Empfänger-Mobilteils auswählen **OK**

#### **Telefonbuch an anderes Mobilteil übertragen**

**A Liste senden DK L** interne Nummer des Empfänger-Mobilteils auswählen **OK**

## <span id="page-21-0"></span>**Telefonbuch der Basis**

<span id="page-21-3"></span>Stellt die DECT-Basis (z. B. an einem CAT-iq-Router) ein eigenes Telefonbuch bereit, kann dieses auch am Mobilteil angezeigt und bearbeitet werden.

**Menü**  $\blacktriangleright$  **Telefonbuch**  $\blacktriangleright$  **OK**  $\blacktriangleright$  **Basis-Telefonbuch**  $\blacktriangleright$  **OK** 

oder

▶ Steuer-Taste **ier lang** drücken

Informationen zum Basis-Telefonbuch: - Dokumentation zu Ihrer Basis/Ihrem Router

# <span id="page-21-1"></span>**Zuordnung der Steuer-Taste zu einem Telefonbuch ändern**

<span id="page-21-6"></span>Durch kurzes Drücken der Steuer-Taste<sup>n</sup> öffnen Sie das bevorzugte Telefonbuch. Dies ist standardmäßig das lokale Telefonbuch. Bevorzugtes Telefonbuch ändern:

▶ Menü ▶  $\Box$  Telefonbuch ▶ OK ▶  $\Box$  Bevorzugtes Telefonbuch ▶ OK ▶  $\Box$  Mobilteil-**Telefonbuch** oder **Basis-Telefonbuch** auswählen **OK**

<span id="page-21-4"></span>Das bevorzugte Telefonbuch ist das Telefonbuch,

- das mit der Steuer-Taste geöffnet wird,
- in das mit **beim Wählen eine Rufnummer übertragen wird**,
- in dem nach passenden Namen zu einer Rufnummer gesucht wird (z. B. bei einem eingehenden Anruf zur Anzeige im Display oder beim Übertragen eines Anrufs in eine Liste).

## <span id="page-22-0"></span>**Telefonbuch/Telefonbucheintrag übertragen**

<span id="page-22-5"></span>**Telefonbucheintrag vom lokalen in das Basis-Telefonbuch übertragen**

**E** ▶  $\Box$  Eintrag auswählen ▶ Menü ▶  $\Box$  Eintrag senden ▶ OK ▶ an Basis-**Telefonbuch OK**

**Lokales Telefonbuch an die Basis übertragen**

**Menü Liste senden OK an Basis-Telefonbuch OK**

#### <span id="page-22-4"></span>**Basis-Telefonbuch an das Mobilteil übertragen**

An dem Mobilteil, an das das Telefonbuch übertragen werden soll:

**Menü Liste empfangen OK**

# <span id="page-22-1"></span>**Anrufbeantworter**

# <span id="page-22-3"></span><span id="page-22-2"></span>**Lokaler Anrufbeantworter (falls vorhanden)**

Ist das Mobilteil an einer Basis mit Anrufbeantworter angemeldet, können Sie diesen mit dem Mobilteil bedienen.

Anrufbeantworter ein-/ausschalten:

 $\triangleright$  Menü $\triangleright$  **Anrufbeantworter**  $\triangleright$  OK  $\triangleright$  **Aktivierung**  $\triangleright$  OK ( $\triangleright$   $\blacksquare$  = eingeschaltet)

Nachrichten anhören:

**Display-Taste**  $\sim$  **drücken )** ... die Listenauswahl wird geöffnet **Anrufb. Anrufb.** 1 OK

Eigene Ansage/Hinweisansage aufnehmen:

**A** Menü **A C** Anrufbeantworter **A** OK **A C** Ansagen **A** OK **A C** Ansage aufneh. **A** OK **A Aufn. starten? ▶ OK . . .** Sie hören den Bereitton (kurzer Ton) ▶ Ansage aufsprechen (min. 3 Sek.)mit **OK** bestätigen

# <span id="page-23-0"></span>**Netz-Anrufbeantworter**

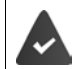

<span id="page-23-3"></span>Der Netz-Anrufbeantworter ist beim Netzanbieter **beauftragt** und am Telefon aktiviert.

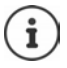

<span id="page-23-1"></span>Zum Ein- und Ausschalten des Netz-Anrufbeantworters verwenden Sie eine Rufnummer und einen Funktionscode Ihres Netzanbieters. Ggf. Informationen vom Netzanbieter anfordern.

<span id="page-23-2"></span>Nachrichten anhören:

**▶** Display-Taste  $\sim$  drücken . . . die Listenauswahl wird geöffnet ▶  $\Box$  Netz-AB: ▶ OK

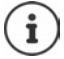

Nachrichten auf den Anrufbeantwortern können Sie auch über die Taste 1 oder über das Menü **Anrufbeantworter** aufrufen.

# <span id="page-24-0"></span>**Weitere Funktionen**

Welche Funktionen an Ihrem Telefon tatsächlich zur Verfügung stehen und wie sie zu bedienen sind, ist abhängig von der Basis/dem Router, an der/dem das Mobilteil angemeldet ist.

Das an Ihrem Telefon notwendige Vorgehen kann sich von den hier beschriebenen Prozeduren unterscheiden.

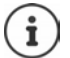

#### **Ausführliche Informationen**

Zum Telefonsystem, wenn das Mobilteil an einer Gigaset-Basis angeschlossen ist:

Bedienungsanleitung Ihres Gigaset-Telefons

Zum Telefonsystem, wenn das Mobilteil an einer anderen Basis/einem Router angeschlossen ist:

Dokumentation zu Ihrer Basis/Ihrem Router

Alle Gigaset-Bedienungsanleitungen erhalten Sie unter

[www.gigaset.com/manuals](https://www.gigaset.com/manuals)

## <span id="page-24-1"></span>**Wecker**

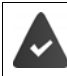

Datum und Uhrzeit sind eingestellt.

#### <span id="page-24-2"></span>**Wecker ein-/ausschalten**

- **Menü Wecker OK Aktivierung OK** ( = eingeschaltet)
- ggf. Weckzeit in Stunden und Minuten eingeben **OK**

Wecker eingeschaltet: im Display wird statt des Datums die Weckzeit und links daneben das Weckersymbol angezeigt.

## <span id="page-24-3"></span>**Weckzeit einstellen/ändern**

**▶** Menü ▶  $\begin{bmatrix} \bullet \\ \bullet \end{bmatrix}$  Wecker ▶ OK ▶  $\begin{bmatrix} \bullet \\ \bullet \end{bmatrix}$  Weckzeit ▶ OK ▶  $\begin{bmatrix} \bullet \\ \bullet \end{bmatrix}$  Weckzeit in Stunden und Minuten eingeben **OK**

#### **Tage festlegen**

Wählen Sie, wann der Wecker aktiv sein soll, täglich oder nur an Werktagen.

 **Menü Wecker OK Zeitraum OK Täglich** / **Montag - Freitag** auswählen **OK**

## <span id="page-25-2"></span>**Weckruf ausschalten**

Ein Weckruf wird im Display angezeigt und mit der ausgewählten Klingelmelodie signalisiert.

**Aus** . . . der Weckruf wird für 24 Stunden ausgeschaltet

oder

 **Zzzz** oder beliebige Taste drücken . . . im Display wird **Snooze** angezeigt, der Weckruf wird nach fünf Minuten wiederholt

# <span id="page-25-1"></span><span id="page-25-0"></span>**Babyphone (Raumüberwachung)**

Bei eingeschaltetem Babyphone werden die gespeicherte externe Zielrufnummer oder alle am Telefon angemeldeten Mobilteile (intern) angerufen, sobald in der Umgebung des Mobilteils ein definierter Geräuschpegel überschritten wird. Der Alarm zu einer externen Nummer bricht nach ca. 90 Sek. ab.

Mit der Funktion **Gegensprechen** können Sie auf den Alarm antworten. Über diese Funktion wird der Lautsprecher des Mobilteils, das sich beim Baby befindet, ein- oder ausgeschaltet.

Am Mobilteil im Babyphone-Modus werden ankommende Anrufe nur am Display (**ohne Klingelton**) signalisiert. Die Display-Beleuchtung wird auf 50% reduziert. Die Hinweistöne sind abgeschaltet. Alle Tasten mit Ausnahme der Display-Tasten sind gesperrt.

Wird ein eingehender Anruf angenommen, wird der Babyphone-Modus für die Dauer des Telefonats unterbrochen, die Funktion **bleibt** eingeschaltet. Der Babyphone-Modus lässt sich durch Aus- und Wiedereinschalten des Mobilteils nicht deaktivieren.

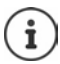

Der Abstand zwischen Mobilteil und Baby sollte 1 bis 2 Meter betragen. Das Mikrofon muss zum Baby zeigen.

Die eingeschaltete Funktion verringert die Betriebszeit Ihres Mobilteils. Das Mobilteil deshalb ggf. in die Ladeschale stellen.

Das Babyphone wird erst 20 Sekunden nach dem Einschalten aktiviert.

An der Zielrufnummer muss der Anrufbeantworter ausgeschaltet sein.

Nach dem Einschalten:

- Empfindlichkeit prüfen.
- Verbindungsaufbau testen, wenn der Alarm an eine externe Nummer geleitet wird.

#### <span id="page-26-3"></span><span id="page-26-1"></span>**Babyphone aktivieren und einstellen**

**Menü Babyphone OK**

Ein-/ausschalten:

**Aktivierung OK** ( $\mathbf{X}$  = eingeschaltet) ... ist bereits eine Zielrufnummer eingegeben, wird das Babyphone sofort aktiviert

Ziel eingeben/ändern:

 **Rufziel OK Internruf** oder **Externruf** auswählen **OK** bei **Externruf** Rufnummer eingeben **OK**

Bei aktiviertem Babyphone wird im Ruhezustand **Babyphone** und die Zielrufnummer angezeigt.

Gegensprech-Funktion aktivieren/deaktivieren:

 $\blacktriangleright$  **Gegensprechen**  $\blacktriangleright$  **OK** ( $\blacktriangleright$  = aktiviert)

#### <span id="page-26-2"></span>**Babyphone deaktivieren / Alarm abbrechen**

Babyphone deaktivieren:  $\triangleright$  Im Ruhezustand Display-Taste Aus drücken

Alarm abbrechen:  $\longrightarrow$  Während eines Alarms Auflegen-Taste  $\boxed{\bullet}$  drücken

#### **Babyphone von extern deaktivieren**

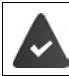

Der Alarm geht an eine externe Zielrufnummer.

Das Empfänger-Telefon unterstützt die Tonwahl.

Alarm-Anruf annehmen  $\blacktriangleright$  Tasten  $\lceil \frac{9}{4} \rceil$ drücken

Das Babyphone ist deaktiviert und das Mobilteil befindet sich im Ruhezustand. Die Einstellungen am Mobilteil im Babyphone-Modus (z. B. kein Klingelton) bleiben so lange erhalten, bis Sie die Display-Taste **Aus** drücken.

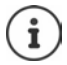

Das Babyphone kann von extern nicht wieder aktiviert werden.

Aktivierung wieder einschalten:  $\rightarrow$  [S. 27](#page-26-1)

# <span id="page-26-4"></span><span id="page-26-0"></span>**ECO DECT**

#### (basisabhängig)

Im Lieferzustand ist das Gerät auf maximale Reichweite eingestellt. Dabei ist eine optimale Verbindung zwischen Mobilteil und Basis gewährleistet. Im Ruhezustand sendet das Mobilteil nicht, es ist strahlungsfrei. Nur die Basis stellt über geringe Funksignale den Kontakt mit dem Mobilteil sicher. Während des Gesprächs passt sich die Sendeleistung automatisch an die Entfernung zwischen Basis und Mobilteil an. Je kleiner der Abstand zur Basis ist, desto geringer ist die Strahlung.

#### <span id="page-27-3"></span>**Strahlung um bis zu 80 % reduzieren**

Maximale Reichweite ein-/ausschalten:

 **Menü Einstellungen OK ECO DECT OK Max.Reichw. OK**  $\left| \blacksquare \right|$  = Reichweite und Strahlung reduziert)

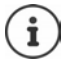

Ein Repeater zur Reichenweitenerhöhung kann nicht genutzt werden.

#### <span id="page-27-2"></span>**Strahlung im Ruhezustand ausschalten**

Mit der Einstellung **Strahlg. aus** werden die Funksignale der Basis ebenfalls abgeschaltet.

- **Menü Einstellungen OK ECO DECT OK Strahlg. aus OK**
	- $\mathbf{W}$  = Strahlung ausgeschaltet)

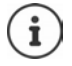

Alle angemeldeten Mobilteile müssen dieses Leistungsmerkmal unterstützen.

Zum schnellen Verbindungsaufbau bei ankommenden Anrufen wechselt das Mobilteil immer wieder kurzzeitig in Empfangsbereitschaft. Das erhöht den Stromverbrauch und verringert somit Bereitschafts- und Gesprächszeit.

Wenn **Strahlg. aus** aktiviert ist, erfolgt keine Reichweitenanzeige/kein Reichweitenalarm am Mobilteil. Die Erreichbarkeit prüfen Sie, indem Sie versuchen, eine Verbindung aufzubauen.

Abheben-Taste **lang** drücken . . . das Freizeichen ertönt.

## <span id="page-27-0"></span>**Schutz vor unerwünschten Anrufen**

#### **Sperrliste**

(basisabhängig)

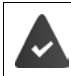

Die Rufnummer des Anrufers wird übermittelt (CLIP).

<span id="page-27-1"></span>Sie können bis zu 32 Rufnummern in eine Sperrliste eintragen. Bei aktivierter Sperrliste werden Anrufe von Rufnummern, die in der Sperrliste enthalten sind, blockiert.

Unerwünschte eingehende Anrufe können auf zwei Arten blockiert werden:

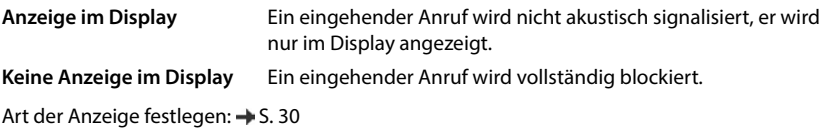

# $\mathbf{i}$

Die Sperrliste gilt nur für das Mobilteil. Wenn Sie das Mobilteil an einer Basis/einem Router ohne Sperr-Funktion anschließen, ist ggf. auch die lokale Sperrliste nicht verfügbar. Verwenden Sie in diesem Fall zum Anmelden des Mobilteils die Option **Anmelden reduziert**. Die lokale Sperrliste des Mobilteils steht dann zur Verfügung.

Die Sperrliste hat höhere Priorität als die VIP-Liste. Auch ein VIP-Anruf wird blockiert, wenn die Rufnummer in der Sperrliste steht.

#### **Sperrliste aktivieren/deaktivieren**

**Menü Anruf-Manager GK Sperrliste W** OK **Aktivierung M** OK  $\mathbf{M}$  = aktiviert)

#### **Sperrliste anzeigen**

**Menü Anruf-Manager OK Gesperrliste OK Gesperrte Nummern OK** . . . die Liste der gesperrten Anrufer wird angezeigt  $\blacktriangleright$  mit  $\Box$  durch die Liste blättern

Enthält der Eintrag einen Namen, wird der Name angezeigt. Ein Eintrag ohne Namen wird mit der Rufnummer angezeigt.

Ist die Liste leer, wird Liste leer - Neuer Eintrag? angezeigt (+ S. [29\)](#page-28-0).

#### <span id="page-28-0"></span>**Eintrag erstellen**

**RE** Rufnummer eingeben ▶ OK ▶ RE Namen eingeben ▶ OK

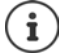

Wenn Sie einen Eintrag für eine bereits bestehende Rufnummer erstellen, wird der existierende Eintrag mit dem neuen Namen überschrieben.

Eintrag bei einem eingehenden Anruf oder in einem aktiven Gespräch erstellen:

 Display-Taste **Nr. in Sperrliste** drücken . . . die Rufnummer des eingehenden oder aktiven Anrufs wird in die Sperrliste übertragen

Eintrag aus der Anrufliste erzeugen:

**Anrufliste öffnen: Display-Taste drücken ▶ CO Anrufe: ▶ OK ▶ CO ggf. Anrufart** auswählen **OK** Anruf auswählen **OK Menü Nr. in Sperrliste OK** . . . die Rufnummer des Anrufs wird in die Sperrliste übertragen

#### **Eintrag anzeigen/bearbeiten**

 **Menü Anruf-Manager OK Sperrliste OK Gesperrte Nummern**  Eintrag auswählen **Menü**

- Rufnummer anzeigen: **Nummer anzeigen OK**
- Eintrag bearbeiten: **▶ CE** Eintrag ändern ▶ OK ▶ mit <mark>< C</mark> Zeichen löschen ▶ mit Eintrag ändern **OK**

## **Eintrag/Liste löschen**

 **Menü Anruf-Manager OK Sperrliste OK Gesperrte Nummern**  Eintrag auswählen **Menü**

- Eintrag löschen: **Eintrag löschen OK**
- Sperrliste löschen: **Liste löschen OK**
- 
- **Regeln für die volle Sperrliste festlegen**

<span id="page-29-1"></span>Legen Sie fest, was passieren soll, wenn die maximale Anzahl von Einträgen in der Sperrliste erreicht ist und ein neuer Eintrag erstellt wird.

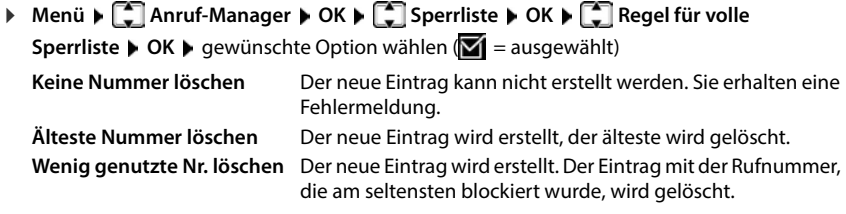

## <span id="page-29-0"></span>**Anzeige blockierter Anrufe im Display**

**And Analy 1** Anruf-Manager **A** OK **A C** Sperrliste **A** OK **A C** Anzeige im Display / **Keine Anzeige im Display**  $\triangleright$  **OK (** $\triangleright$  **= aktiviert)** 

## **Anrufe von blockierten Nummern nicht in Anrufliste speichern**

**A** Menü **Analy Angler Annuf-Manager <b>A** OK **A**  $\Gamma$  Sperrliste **A** OK **A**  $\Gamma$  Nr. nicht in Rufl. **speichern OK** ( = aktiviert)

# <span id="page-30-7"></span><span id="page-30-0"></span>**Telefon einstellen**

# <span id="page-30-3"></span><span id="page-30-1"></span>**Datum und Uhrzeit**

## **Einstellen**

<span id="page-30-4"></span>Datum und Uhrzeit einstellen, damit eingehenden Anrufen Datum und Uhrzeit korrekt zugeordnet werden und der Wecker genutzt werden kann.

**A** Menü **E** Einstellungen **D** OK **b** Datum / Uhrzeit **b** OK **b**  $\Gamma$  Zeit einstellen **b** OK **b PIE** Datum (Tag, Monat und Jahr) 8-stellig eingeben ▶ OK ▶ PIE Zeit (Stunden und Minuten) 4-stellig eingeben **OK**

## **Netzwerkzeit übernehmen**

#### <span id="page-30-8"></span>**Zeitquelle festlegen**

(nur an einem CAT-iq-Router oder einer Basis mit Internetzugang)

Legen Sie fest, ob Sie die Zeiteinstellung für das Mobilteil manuell vornehmen oder aus dem Netzwerk übernehmen wollen.

**Menü**  $\leftarrow$  Einstellungen  $\triangleright$  OK  $\triangleright$  Datum / Uhrzeit  $\triangleright$  OK  $\triangleright$   $\begin{bmatrix} \cdot \cdot \cdot \\ \cdot \cdot \cdot \end{bmatrix}$ Zeitquelle  $\triangleright$  OK  $\triangleright$ **Manuell** oder Netzwerk auswählen **DK** ( $\blacksquare$  = ausgewählt)

#### **Zeit für die Übernahme festlegen**

<span id="page-30-5"></span>Falls Ihrem Telefon während der Rufnummernübermittlung durch Ihren Netzbetreiber (oder einen Router/eine Telefonanlage) Datum und Uhrzeit mitgesendet werden, können Sie festlegen, ob und wann diese Daten übernommen werden sollen:

- **Menü >**  $\begin{bmatrix} * & * & * \end{bmatrix}$  $\begin{bmatrix} 1 & * & * \end{bmatrix}$  $\begin{bmatrix} 5 & * & * \end{bmatrix}$  $\begin{bmatrix} 7 & * & * \end{bmatrix}$  $\begin{bmatrix} 3 & * & * \end{bmatrix}$ **... die Ziffer für die aktuelle Einstellung blinkt:** 
	- **1** = **nie**
	- **2** = **einmalig**, falls in Ihrem Telefon Datum/Uhrzeit nicht eingestellt sind
	- $3 = 1$ **mmer**
- **▶ PU** gewünschte Ziffer eingeben ▶ OK

# <span id="page-30-2"></span>**Land und Sprache (falls verfügbar)**

#### **Land**

<span id="page-30-6"></span>Wählen Sie das Land, in dem Sie das Telefon benutzen.

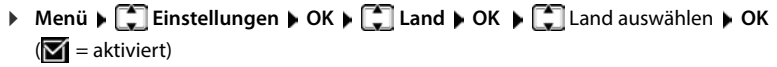

## <span id="page-31-4"></span>**Display-Sprache**

- **E** Menü **■**  $\begin{bmatrix} 2 \end{bmatrix}$  Einstellungen OK  $\begin{bmatrix} 2 \end{bmatrix}$  Sprache auswählen OK  $\mathbf{M}$  = aktiviert)
	- Wenn Sie aus Versehen eine für Sie unverständliche Sprache eingestellt haben: **Menü** 14 | 2 | Tasten nacheinander drücken  $\Gamma$  Sprache auswählen  $\Gamma$ 
		- **OK**

<span id="page-31-0"></span>**Display** 

#### **Screensaver**

<span id="page-31-5"></span>Der Screensaver wird aktiv, wenn das Telefon über einen längeren Zeitraum nicht bedient wird. Als Screensaver wird die Uhrzeit angezeigt.

**Menü**  $\blacktriangleright$  **Einstellungen**  $\blacktriangleright$  OK  $\blacktriangleright$  **C**<sub>B</sub> Display  $\blacktriangleright$  OK  $\blacktriangleright$  **C**<sub>B</sub> Screensaver  $\blacktriangleright$  OK  $\blacktriangleright$  $\Box$  gewünschte Option auswählen ( $\Box$  = aktiviert)

## **Große Wählziffern**

<span id="page-31-2"></span>Ziffern beim Wählen groß anzeigen.

**Menü Einstellungen DK E** Display **DK DE** Große Ziffern beim **Wählen ▶ OK** ( $\mathbf{Z}$ **1** = aktiviert)

## **Kontrast**

<span id="page-31-3"></span>Kontrast des Displays in 9 Stufen einstellen.

**Menü**  $\blacktriangleright$  **Einstellungen**  $\blacktriangleright$  **OK**  $\blacktriangleright$  **C** Display  $\blacktriangleright$  **OK**  $\blacktriangleright$  **C**  $\blacktriangleright$  **C**  $\blacktriangleright$  **CK**  $\blacktriangleright$  **C** Stufe auswählen  $\triangleright$  OK ( $\blacksquare$  = ausgewählt)

## **Beleuchtung**

<span id="page-31-1"></span>Die Display-Beleuchtung wird ausgeschaltet, wenn das Mobilteil eine Zeit lang nicht bedient wurde. Diese Funktion können Sie für die Situationen **Mobilteil in Ladeschale** und **Mobilteil außerhalb der Ladeschale** unabhängig voneinander aktivieren/deaktivieren.

**Menü E** Einstellungen **b** OK **b** C Display **b** OK **b** C Display-Beleuchtung **b OK** ▶  $\Box$  **Display an Außerh. Lad.** oder **Display an in Ladescha.** ▶ OK ( $\Box$  = aktiviert)

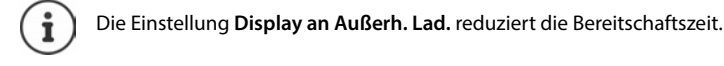

## **Im Gespräch Display aus**

In einem Gespräch bleibt das Display normalerweise an. Ist die Funktion aktiviert, wird das Display ausgeschaltet, wenn Sie telefonieren.

 **Menü Einstellungen OK Display OK Display-Beleuchtung OK ▶**  $\begin{bmatrix} \bullet \\ \bullet \end{bmatrix}$  **Display aus im Gespräch ▶ OK**  $\begin{bmatrix} \bullet \\ \bullet \end{bmatrix}$  **= aktiviert)** 

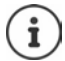

Ist die Funktion deaktiviert, reduziert sich die Gesprächszeit.

## **Display blinkt bei neuen Nachrichten**

**Menü Einstellungen OK Display OK Display-Beleuchtung OK ▶**  $\begin{bmatrix} \bullet \\ \bullet \end{bmatrix}$  **Bei Nachricht blinken ▶ OK**  $\begin{bmatrix} \bullet \\ \bullet \end{bmatrix}$  **= aktiviert)** 

## **Info-Ticker aktivieren**

(nur an einer Gigaset-Basis mit Internetzugang)

Wenn an der Basis Info-Dienste eingerichtet sind, können im Ruhezustand Textinformationen als Laufschrift angezeigt werden, z. B. Wetternachrichten oder Schlagzeilen.

 **Menü Einstellungen OK Display OK Infoticker OK**   $\overline{M}$  = aktiviert)

# <span id="page-32-0"></span>**Töne und Signale**

## **Gesprächslautstärke**

<span id="page-32-1"></span>Die Lautstärke des Hörers oder der Freisprecheinrichtung in 5 Stufen einstellen.

 **Menü Töne + Signale OK Gesprächslautstärke OK Hörer** / **Freisprechlautstärke • OK** . . . die aktuelle Einstellung wird angezeigt • **[14]** Lautstärke auswählen  $\triangleright$  OK ( $\blacksquare$  = ausgewählt)

#### <span id="page-32-2"></span>**Gesprächslautstärke im Gespräch ändern**

Während eines Gesprächs die Lautstärke des Hörers in 5 Stufen einstellen.

Steuer-Taste $\begin{array}{|c|c|c|}\n\hline\n\end{array}$  drücken  $\blacktriangleright$  mit  $\begin{array}{|c|c|c|}\n\hline\n\end{array}$  Lautstärke einstellen

## **Klangfarbe**

<span id="page-32-3"></span>Klang des Hörers an Ihre Bedürfnisse anpassen.

 **Menü Töne + Signale OK Klangfarbe OK Tief** / **Hoch OK**   $\overline{M}$  = ausgewählt)

## <span id="page-33-6"></span>**Klingelton-Lautstärke (Ruflautstärke)**

<span id="page-33-5"></span>Die Lautstärke des Klingeltons in 5 Stufen einstellen oder anschwellenden Ton (**Crescendo**) wählen.

**Menü Fill** Töne + Signale **| OK Fill Ruflautstärke | OK Fill** Lautstärke oder **Crescendo** auswählen **▶ OK** ( $\overline{M}$  = ausgewählt)

## **Klingelmelodie**

<span id="page-33-2"></span>Klingelmelodie für externe Anrufe, interne Anrufe oder den Wecker einstellen.

 **Menü Töne + Signale OK Melodie OK Externe Anrufe** / **Interne Anrufe / Wecker** auswählen ▶ OK ▶  $\Box$  gewünschten Klingelton auswählen ▶ OK  $\mathbf{W}$  = ausgewählt)

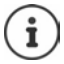

Stehen mehrere Verbindungen zur Verfügung, können Sie für jede Verbindung einen eigenen Klingelton wählen.

## **Klingelton auf Dauer ausschalten/wieder einschalten**

<span id="page-33-7"></span><span id="page-33-3"></span>**Im Ruhezustand Stern-Taste**  <sup>★</sup> a **lang** drücken. Im Display erscheint bei ausgeschaltetem Klingelton das Symbol 21.

## <span id="page-33-4"></span>**Klingelton für den aktuellen Anruf ausschalten**

**Menü Ruf aus OK**

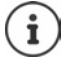

<span id="page-33-8"></span>Basisabhängig steht zum Ausschalten des Klingeltons auch eine Display-Taste zur Verfügung, z. B. die Display-Taste **lautlos**.

## **Hinweis- und Warntöne ein-/ausschalten**

<span id="page-33-1"></span>Das Mobilteil weist akustisch auf verschiedene Ereignisse und Zustände hin.

<span id="page-33-0"></span>Hinweiston: z. B.: Ton bei Tastendruck, Fehlerton, neuer Nachricht Akkuwarnton: Der Ladezustand des Akkus sinkt während eines Gesprächs unter einen bestimmten Wert.

Reichweitenwarnton: Das Mobilteil bewegt sich außerhalb der Reichweite der Basis.

Sie können Hinweis- und Warntöne unabhängig voneinander ein- oder ausschalten.

 **Menü Töne + Signale OK Hinweistöne** / **Akkuton / Reichweitenwarnton**   $OK(\nabla)$  = eingeschaltet)

## **Wartemelodie**

(basisabhängig)

<span id="page-34-5"></span>Sie können einstellen, ob ein externer Gesprächspartner bei internen Rückfragen und beim Weiterleiten von Gesprächen eine Wartemelodie hört.

**Menü >**  $\frac{1}{2}$  ... die Ziffer für die aktuelle Einstellung blinkt: **0** = ausgeschaltet: 1 = eingeschaltet ▶  $\frac{1}{2}$  gewünschte Ziffer eingeben ▶ OK

## <span id="page-34-0"></span>**System**

#### <span id="page-34-3"></span>**System-PIN ändern**

(basisabhängig)

**Menü Einstellungen OK System OK System**-PIN **b** OK **F1** aktuelle System-PIN 4-stellig eingeben (Voreinstellung: 0000) **DK DF1** neue System-PIN 4-stellig eingeben **OK**

#### **System-PIN zurücksetzen**

<span id="page-34-4"></span>(basisabhängig)

Basis auf den ursprünglichen PIN-Code **0000** zurücksetzen:

▶ Stromkabel von der Basis abziehen ▶ Anmelde-/Paging-Taste an der Basis gedrückt halten  $\blacktriangleright$  gleichzeitig das Stromkabel wieder an die Basis anschließen  $\blacktriangleright$  Taste mindestens 5 Sek. gedrückt halten . . . die Basis wird zurückgesetzt und die System-PIN **0000** eingestellt

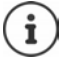

Alle Mobilteile sind abgemeldet und müssen neu angemeldet werden. Alle Einstellungen werden in den Lieferzustand zurückgesetzt.

#### <span id="page-34-2"></span>**Mobilteil zurücksetzen**

Sie können individuelle Einstellungen zurücksetzen. Einträge des Telefonbuchs, der Anrufliste und die Anmeldung des Mobilteils an der Basis bleiben erhalten.

**Menü Einstellungen OK**  $\blacktriangleright$  Einstellungen **b** OK  $\blacktriangleright$  Einstell System **b** OK  $\blacktriangleright$  Einstellungen **b** OK ... **Rücksetzen in Lieferzustand? OK**

#### <span id="page-34-1"></span>**Basis zurücksetzen**

(basisabhängig)

Beim Zurücksetzen wird der Modus **Strahlg. aus** deaktiviert, werden individuelle Einstellungen zurückgesetzt und alle Listen gelöscht.

Die System-PIN wird auf den ursprünglichen Code **0000** zurückgesetzt.

Datum und Uhrzeit bleiben erhalten. Nach dem Rücksetzen der Basis ist der Anrufbeantworter (falls vorhanden) erst nach ca. 15 Sekunden einsatzbereit.

#### **Basis über das Menü zurücksetzen**

Die Mobilteile bleiben angemeldet. Die System-PIN wird **nicht** zurückgesetzt.

**Menü Einstellungen OK <b>E** System **b** OK **B** System **E** Basis-Reset **b** OK... **Reset? OK**

#### **Basis mit Taste an der Basis zurücksetzen**

Es werden alle Mobilteile abgemeldet. Die System-PIN wird auf den ursprünglichen Code **0000** zurückgesetzt.

 Stromkabel von der Basis entfernen **Anmelde-/Paging-Taste** an der Basis gedrückt halten b gleichzeitig das Stromkabel wieder an die Basis anschließen b Taste noch mindestens 5 Sek. gedrückt halten

## **Firmware des Mobilteils aktualisieren**

(basisabhängig)

<span id="page-35-0"></span>Das Mobilteil unterstützt die Aktualisierung der Firmware über die DECT-Funkverbindung zur Basis/zum Router (SUOTA = Software Update Over The Air).

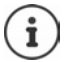

<span id="page-35-2"></span>Die Basis/der Router, an der/dem das Mobilteil angemeldet ist, muss diese Funktion ebenfalls unterstützen und mit dem Internet verbunden sein [www.gigaset.com/kompatibilitaet](https://www.gigaset.com/kompatibilitaet) 

**Menü Einstellungen | OK | EMobilteil-Update | OK** 

Aktuelle Firmware-Version anzeigen:

- <span id="page-35-1"></span>**Aktuelle Version**  $\blacktriangleright$  **OK**
- Firmware aktualisieren:  $\mathbf{A}$  **Aktualisieren**  $\mathbf{A}$  **OK** ... gibt es eine neue Firmware, wird die Aktualisierung gestartet

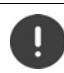

Der Update-Vorgang kann bis zu 30 Minuten dauern. Während dieser Zeit ist das Mobilteil nur eingeschränkt benutzbar.

Automatisch prüfen, ob es eine neue Firmware gibt:

**Menü Einstellungen • OK • COMOBILE Update • COMOBILE PLAUTE + OK**  $\left(\overline{\mathbf{M}}\right)$  = aktiviert)

Wenn eine neue Firmware für das Mobilteil zur Verfügung steht, wird eine Meldung angezeigt.

Firmware-Update mit **OK** starten.

# <span id="page-36-0"></span>**Verbindungen**

<span id="page-36-1"></span>(nur an einem CAT-iq-Router)

Am Router können mehrere Verbindungen eingerichtet und den Mobilteilen zugewiesen werden. Folgende Einstellungen für die Verbindungen können Sie am Mobilteil vornehmen.

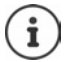

An einer Gigaset-Basis mit Internetzugang können Sie ebenfalls verschiedene Verbindungen einrichten und den Mobilteilen zuweisen.

<span id="page-36-6"></span><span id="page-36-3"></span>Bedienungsanleitung Ihrer Gigaset-Basis

## **Name einer Verbindung (Leitung) ändern**

**Menü Einstellungen OK > Elefonie** OK > Elefonie OK > Elefonie OK . . . alle verfügbaren Verbindungen (Leitungen) werden angezeigt  $\blacktriangleright \Box$  Verbindung auswählen  $\blacktriangleright$ **OK** ▶  $\Box$  Verbindungsname ▶  $\Box$  Namen der Verbindung ändern ▶ OK

## <span id="page-36-5"></span>**Mobilteile einer Verbindung (Leitung) zuordnen**

Einer Verbindung können mehrere Mobilteile zugeordnet werden. Eingehende Anrufe an die Rufnummer einer Verbindung werden an alle Mobilteile weitergeleitet, die der Verbindung zugeordnet sind.

**Menü E**instellungen **DK E** Telefonie **DK DK** Verbindungen **DK D**  Verbindung auswählen **OK Zugeordnete MT OK** . . . alle angemeldeten Mobilteile werden angezeigt  $\begin{bmatrix} \cdot \\ \cdot \end{bmatrix}$  Mobilteil auswählen  $\triangleright$  **OK** ( $\blacksquare$  = Mobilteil ist zugeordnet)

#### <span id="page-36-4"></span>**Mehrfach-Anrufe zulassen/verhindern**

Ist die Funktion aktiviert, können mehrere Gespräche parallel geführt werden.

**Menü Einstellungen OK > Einstellungen OK** > Einstellungen **> OK** > Verbindung auswählen **OK Mehrfach-Anrufe OK** ( = aktiviert)

#### <span id="page-36-2"></span>**Intern zuschalten zulassen/verhindern**

Ist die Funktion aktiviert, kann sich ein interner Teilnehmer zu einem externen Gespräch zuschalten und daran teilnehmen (Konferenz).

**Menü Einstellungen OK E** Telefonie **D** OK **P** Telefonie OK **P** OK **P I** Verbindung auswählen ▶ OK ▶ **I** Intern zuschalt. ▶ OK  $\boxed{M}$  = aktiviert)

# <span id="page-37-2"></span><span id="page-37-0"></span>**Kundenservice (Customer Care)**

Schritt für Schritt zu Ihrer Lösung mit dem Gigaset Kundenservice [www.gigaset.com/service](https://www.gigaset.com/service).

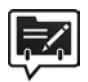

#### <span id="page-37-1"></span>**Deutschland: Registrieren Sie sich im Gigaset Service-Portal**

Wenn Sie ein persönliches Benutzerkonto einrichten, können Sie folgende Vorteile nutzen:

- Einfache Nachverfolgung Ihres Ticketstatus im Service-Portal
- Online-Anmeldung von Reparaturen\*
- Anmeldung zu unserem Produkttester-Programm\*
- Abonnieren unseres Newsletters

\* Nur in Deutschland verfügbar

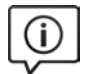

#### **Besuchen Sie unsere Kundenservice-Seiten**

Hier finden Sie u. a.:

- Fragen & Antworten
- Kostenlose Downloads von Software und Bedienungsanleitungen
- das Gigaset Kundenforum
- Kompatibilitätsprüfungen

#### **Kontaktieren Sie unsere Service-Mitarbeiter**

Sie konnten unter "Fragen & Antworten" keine Lösung finden? Wir stehen Ihnen gerne zur Verfügung ...

#### **... Online:**

über unser Kontaktformular auf der Kundenservice-Seite

#### **... per Telefon:**

zu Reparatur, Garantieansprüchen:

#### **Service-Hotline Deutschland 02871 / 912 912**

(Zum Festnetztarif Ihres Anbieters)

#### **Service-Hotline Luxemburg (+352) 8002 3811**

(Die lokalen/nationalen Tarife finden Anwendung. Für Anrufe aus den Mobilfunknetzen können abweichende Preise gelten.)

Bitte halten Sie Ihren Kaufbeleg bereit.

Wir weisen darauf hin, dass ein Gigaset-Produkt, sofern es nicht von einem autorisierten Händler im Inland verkauft wird, möglicherweise auch nicht vollständig kompatibel mit dem nationalen Telefonnetzwerk ist. Auf der Umverpackung (Kartonage) des Telefons, nahe dem abgebildeten CE-Zeichen wird eindeutig darauf hingewiesen, für welches Land/welche Länder das jeweilige Gerät und das Zubehör entwickelt wurde.

Wenn das Gerät oder das Zubehör nicht gemäß diesem Hinweis, den Hinweisen der Bedienungsanleitung oder dem Produkt selbst genutzt wird, kann sich dies auf den Garantieanspruch (Reparatur oder Austausch des Produkts) auswirken.

Um von dem Garantieanspruch Gebrauch machen zu können, wird der Käufer des Produkts gebeten, den Kaufbeleg beizubringen, der das Kaufdatum und das gekaufte Produkt ausweist.

Fragen zum DSL- und VoIP-Zugang richten Sie bitte an den jeweiligen Dienstanbieter.

# <span id="page-38-1"></span><span id="page-38-0"></span>**Garantie-Urkunde Deutschland**

Sofern nicht anders ausgezeichnet, räumt die Garantiegeberin (im Folgenden "Gigaset Communications") dem Verbraucher (Kunden) unbeschadet seiner gesetzlichen Mängelrechte gemäß § 437 BGB (Gewährleistungsrechte) gegenüber dem Verkäufer eine Haltbarkeitsgarantie zu den im Folgenden aufgeführten Bedingungen (Garantiebestimmungen) ein. Die Gewährleistungsrechte des Kunden werden durch diese Garantie nicht eingeschränkt. Die Inanspruchnahme der Gewährleistungsrechte ist unentgeltlich. Diese Garantie stellt eine Verpflichtung der Garantiegeberin zusätzlich zu den gesetzlich bestehenden unentgeltlichen Gewährleistungsrechten bei Ansprüchen wegen Mängeln im Sinne der §§ 434, ff., 475, ff. BGB dar.

#### **Garantiebestimmungen:**

- Diese Garantie gilt nicht, soweit der Defekt der Geräte auf unsachgemäßer Behandlung und/oder Nichtbeachtung der Handbücher beruht.
- Diese Garantie erstreckt sich nicht auf vom Vertragshändler oder vom Kunden selbst erbrachte Leistungen (z. B. Installation, Konfiguration, Softwaredownloads). Handbücher und ggf. auf einem separaten Datenträger mitgelieferte Software sind ebenfalls von der Garantie ausgeschlossen.
- Als Garantienachweis gilt der Kaufbeleg, mit Kaufdatum. Garantieansprüche sind innerhalb von zwei Monaten nach Kenntnis des Garantiefalles geltend zu machen.
- Ersetzte Geräte bzw. deren Komponenten, die im Rahmen des Austauschs an Gigaset Communications zurückgeliefert werden, gehen in das Eigentum von Gigaset Communications über.
- Diese Garantie gilt für in der Europäischen Union erworbene Neugeräte. Diese werden von Gigaset Communications nach eigener Wahl gegen ein dem Stand der Technik entsprechendes Gerät kostenlos ausgetauscht oder repariert. Garantiegeberin ist die Gigaset Communications GmbH, Frankenstr.asse 2, D-46395 Bocholt.
- Weitergehende oder andere Ansprüche aus dieser Herstellergarantie sind ausgeschlossen. Gigaset Communications haftet nicht für Betriebsunterbrechung, entgangenen Gewinn und den Verlust von Daten, zusätzlicher vom Kunden aufgespielter Software oder sonstiger Informationen. Die Sicherung derselben obliegt dem Kunden. Der Haftungsausschluss gilt nicht, soweit zwingend gehaftet wird, z. B. nach dem Produkthaftungsgesetz, in Fällen des Vorsatzes, der groben Fahrlässigkeit, wegen der Verletzung des Lebens, des Körpers oder der Gesundheit oder wegen der Verletzung wesentlicher Vertragspflichten. Der Schadensersatzanspruch für die Verletzung wesentlicher Vertragspflichten ist jedoch auf den vertragstypischen, vorhersehbaren Schaden begrenzt, soweit nicht Vorsatz oder grobe Fahrlässigkeit vorliegt oder wegen der Verletzung des Lebens, des Körpers oder der Gesundheit oder nach dem Produkthaftungsgesetz gehaftet wird.
- Durch eine erbrachte Garantieleistung verlängert sich der Garantiezeitraum nicht.
- Soweit kein Garantiefall vorliegt, behält sich Gigaset Communications vor, dem Kunden den Austausch oder die Reparatur in Rechnung zu stellen. Gigaset Communications wird den Kunden hierüber vorab informieren.
- Eine Änderung der Beweislastregeln zum Nachteil des Kunden ist mit den vorstehenden Regelungen nicht verbunden.

Zur Einlösung und Geltendmachung dieser Garantie wenden Sie sich bitte an den Kundenservice der Garantiegeberin. Die Rufnummer entnehmen Sie bitte der Bedienungsanleitung.

# <span id="page-39-4"></span><span id="page-39-0"></span>**Herstellerhinweise**

# **Zulassung**

Dieses Gerät ist für den Betrieb innerhalb des Europäischen Wirtschaftsraums vorgesehen.

Länderspezifische Besonderheiten sind berücksichtigt.

Hiermit erklärt die Gigaset Communications GmbH, dass folgende Funkanlagentypen der Richtlinie 2014/53/EU entsprechen:

Gigaset CL390HX

Der vollständige Text der EU-Konformitätserklärung ist unter der folgenden Internetadresse verfügbar: [www.gigaset.com/docs.](https://www.gigaset.com/docs)

In einigen Fällen kann diese Erklärung in den Dateien "International Declarations of Conformity" oder "European Declarations of Conformity" enthalten sein.

Bitte lesen Sie daher auch diese Dateien.

# <span id="page-39-1"></span>**Datenschutz**

<span id="page-39-3"></span>Wir bei Gigaset nehmen den Schutz unserer Kundendaten sehr ernst. Genau aus diesem Grund stellen wir sicher, dass alle unsere Produkte nach dem Prinzip Datenschutz durch Technikgestaltung ("Privacy by Design") entwickelt werden. Alle Daten, die wir sammeln, werden dazu genutzt, unsere Produkte so gut wie möglich zu machen. Dabei stellen wir sicher, dass Ihre Daten geschützt und nur für den Zweck verwendet werden, Ihnen einen Dienst oder ein Produkt zur Verfügung zu stellen. Wir wissen, welchen Weg Ihre Daten im Unternehmen nehmen und stellen sicher, dass dies sicher, geschützt und im Einklang mit den Datenschutzvorgaben geschieht.

Der vollständige Text der Datenschutzrichtlinie ist unter der folgenden Internetadresse verfügbar: [www.gigaset.com/privacy-policy](https://www.gigaset.com/privacy-policy)

# <span id="page-39-5"></span><span id="page-39-2"></span>**Umwelt**

#### **Umweltmanagementsystem**

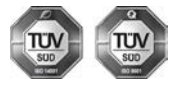

Gigaset Communications GmbH ist nach den internationalen Normen ISO 14001 und ISO 9001 zertifiziert.

**ISO 14001 (Umwelt):** zertifiziert seit September 2007 durch TÜV SÜD Management Service GmbH.

**ISO 9001 (Qualität):** zertifiziert seit 17.02.1994 durch TÜV Süd Management Service GmbH.

#### **Entsorgung**

Akkus gehören nicht in den Hausmüll. Beachten Sie hierzu die örtlichen Abfallbeseitigungsbestimmungen, die Sie bei Ihrer Kommune erfragen können.

In Deutschland: Entsorgen Sie diese in den beim Fachhandel aufgestellten grünen Boxen des "Gemeinsames Rücknahmesystem Batterien".

**-DE-LU**Alle Elektro- und Elektronikgeräte sind getrennt vom allgemeinen Hausmüll über dafür staatlich vorgesehene Stellen zu entsorgen.

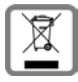

Wenn dieses Symbol eines durchgestrichenen Abfalleimers auf einem Produkt angebracht ist, unterliegt dieses Produkt der europäischen Richtlinie 2012/19/EU.

Die sachgemäße Entsorgung und getrennte Sammlung von Altgeräten dienen der Vorbeugung von potenziellen Umwelt- und Gesundheitsschäden. Sie sind eine Voraussetzung für die Wiederverwendung und das Recycling gebrauchter Elektro- und Elektronikgeräte.

Ausführlichere Informationen zur Entsorgung Ihrer Altgeräte erhalten Sie bei Ihrer Kommune oder Ihrem Müllentsorgungsdienst.

# <span id="page-40-5"></span><span id="page-40-0"></span>**Pflege**

Wischen Sie das Gerät mit einem **feuchten** Tuch oder einem Antistatiktuch ab. Benutzen Sie keine Lösungsmittel und kein Mikrofasertuch.

Verwenden Sie **nie** ein trockenes Tuch: es besteht die Gefahr der statischen Aufladung.

In seltenen Fällen kann der Kontakt des Geräts mit chemischen Substanzen zu Veränderungen der Oberfläche führen. Aufgrund der Vielzahl am Markt verfügbarer Chemikalien konnten nicht alle Substanzen getestet werden.

Beeinträchtigungen von Hochglanzoberflächen können vorsichtig mit Display-Polituren von Mobiltelefonen beseitigt werden.

# <span id="page-40-4"></span><span id="page-40-1"></span>**Kontakt mit Flüssigkeit**

Falls das Gerät mit Flüssigkeit in Kontakt gekommen ist:

- **1 Sämtliche Kabel vom Gerät abziehen.**
- **2 Die Akkus entnehmen und das Akkufach offen lassen.**
- 3 Die Flüssigkeit aus dem Gerät abtropfen lassen.
- 4 Alle Teile trocken tupfen.
- 5 Das Gerät anschließend **mindestens 72 Stunden** mit geöffnetem Akkufach und mit der Tastatur nach unten (wenn vorhanden) an einem trockenen, warmen Ort lagern (**nicht:** Mikrowelle, Backofen o. Ä.).
- **6 Das Gerät erst in trockenem Zustand wieder einschalten.**

Nach vollständigem Austrocknen ist in den meisten Fällen die Inbetriebnahme wieder möglich.

# <span id="page-40-2"></span>**Technische Daten**

#### <span id="page-40-3"></span>**Akkus**

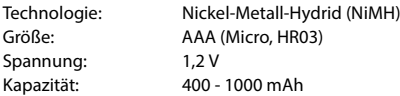

#### <span id="page-41-0"></span>**Betriebszeiten/Ladezeiten des Mobilteils**

Die Betriebszeit Ihres Gigaset ist von Akkukapazität, Alter der Akkus und Benutzerverhalten abhängig. (Alle Zeitangaben sind Maximalangaben.)

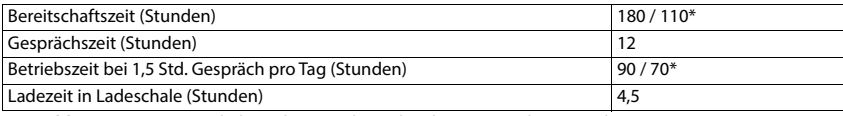

\* **Strahlg. aus** aus-/eingeschaltet, ohne Display-Beleuchtung im Ruhezustand

## <span id="page-41-1"></span>**Leistungsaufnahme des Mobilteils in Ladeschale**

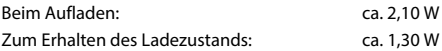

#### **Allgemeine technische Daten**

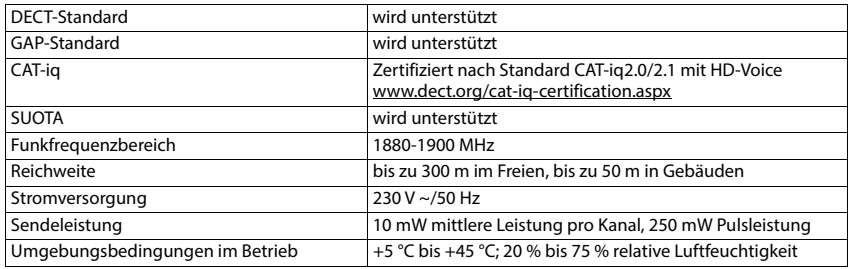

#### <span id="page-41-2"></span>**Steckernetzgerät**

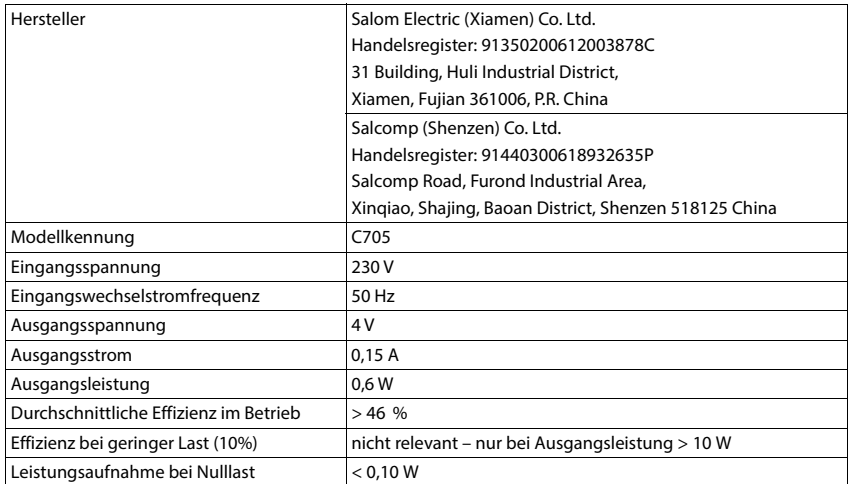

## <span id="page-42-2"></span><span id="page-42-0"></span>**Zeichensatztabellen**

Der im Mobilteil verwendete Zeichensatz ist abhängig von der eingestellten Sprache.

#### <span id="page-42-1"></span>**Buchstaben/Zeichen eingeben**

- Entsprechende Taste mehrmals drücken.
- **EXECTE FAUTE-Taste F** + o **kurz** drücken, um vom Modus "Abc" zu "123", von "123" zu "abc" und von "abc" zu "Abc" zu wechseln.
- Raute-Taste **lang** drücken . . . es werden nacheinander die verfügbaren Zeichen der Taste zur Auswahl angeboten

#### **Standardschrift**

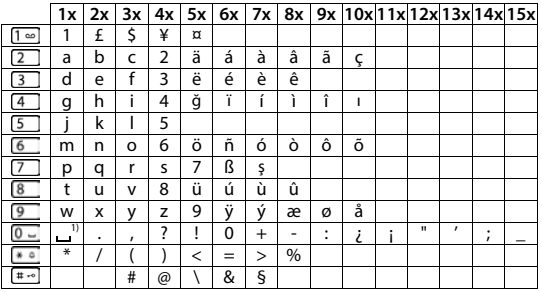

1) Leerzeichen

×

# <span id="page-43-0"></span>**Index**

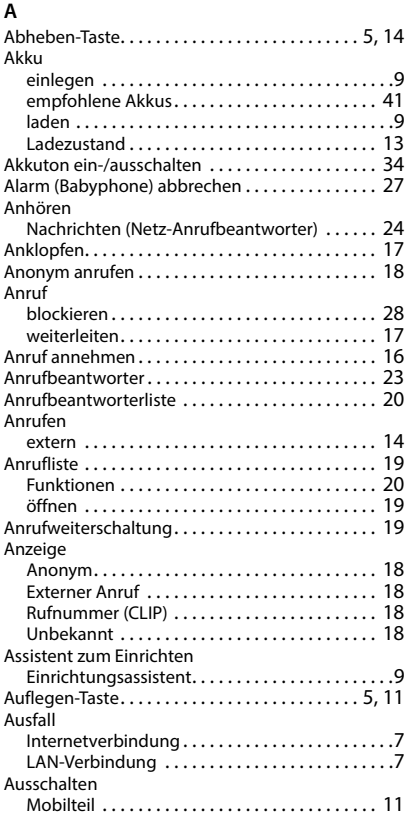

## **B**

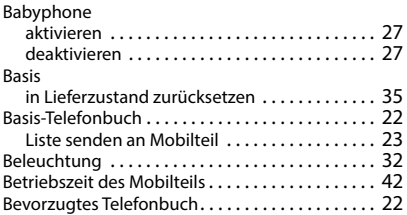

#### **C**

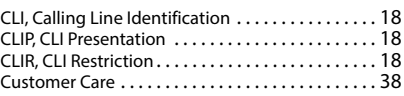

#### **D**

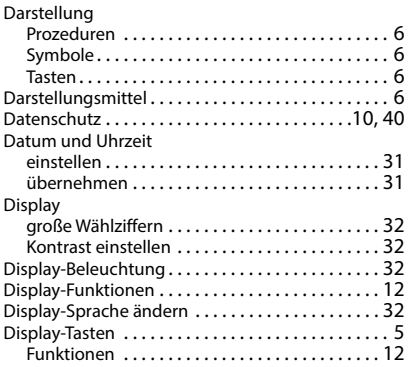

#### **E**

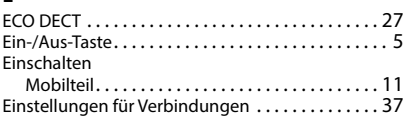

## **F**

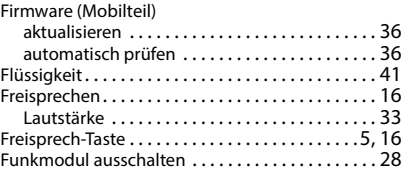

## **G**

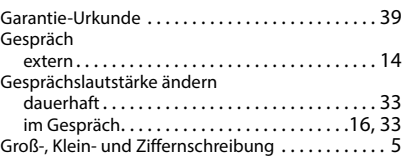

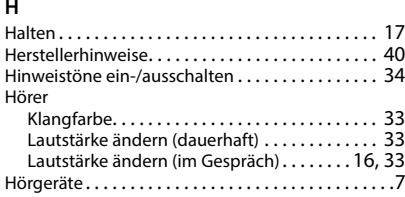

#### **I**

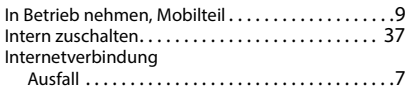

#### **K**

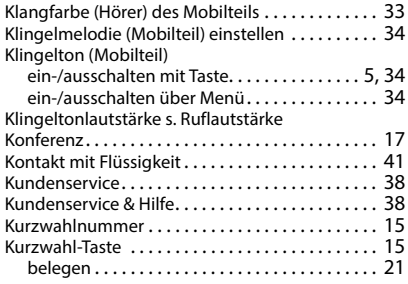

## **L**

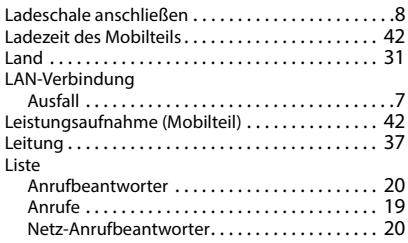

#### **M**

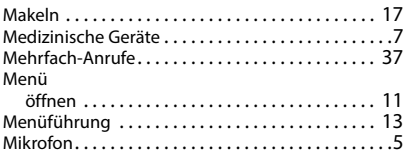

#### Mobilteil

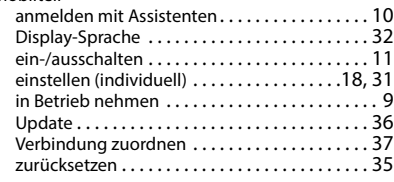

#### **N**

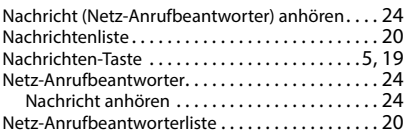

#### **O**

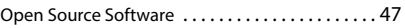

#### **P**

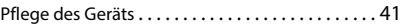

#### **R**

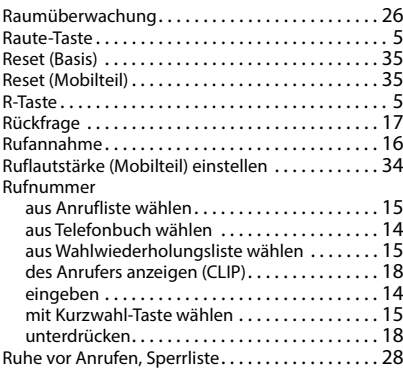

#### **S**

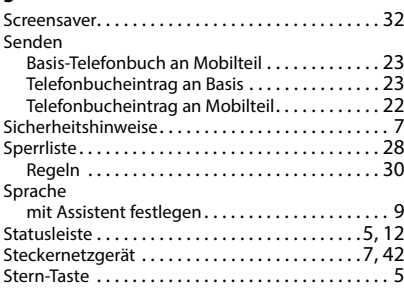

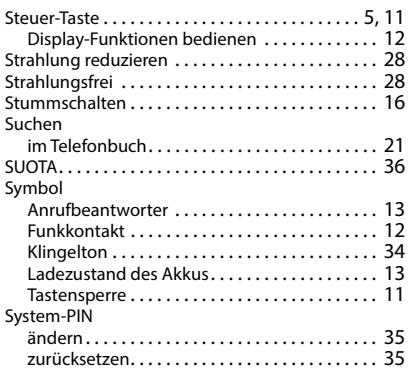

#### **T**

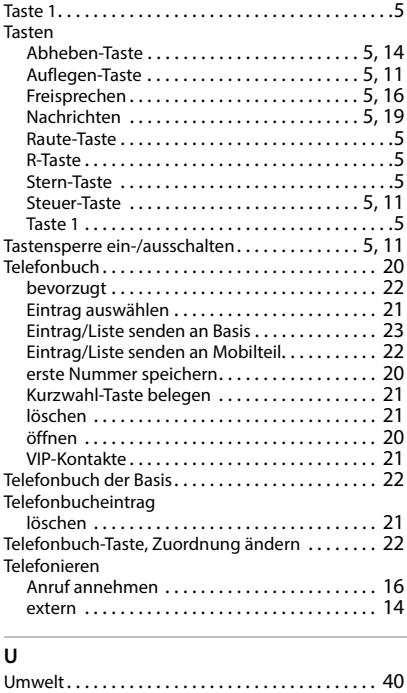

#### **V**

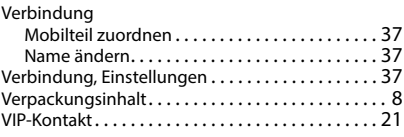

#### **W**

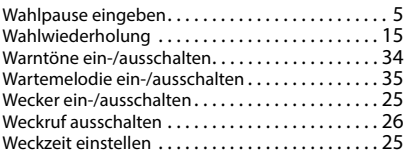

#### **Z**

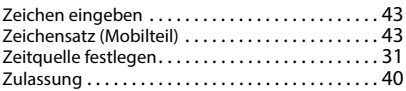

Alle Rechte vorbehalten. Änderungen vorbehalten.

# <span id="page-46-1"></span><span id="page-46-0"></span>**Open Source Software**

## **Allgemeines**

Ihr Gigaset-Gerät enthält unter anderem Open Source Software, die verschiedenen Lizenzbedingungen unterliegt. Die Einräumung von Nutzungsrechten im Bezug auf die Open Source Software, die über den Betrieb des Gerätes in der von der Gigaset Communications GmbH gelieferten Form hinausgehen, sind in den jeweiligen Lizenzbedingungen der Open Source Software geregelt. Die entsprechenden Lizenzbedingungen sind weiter unten in ihrer Original-Fassung wiedergegeben.

In Bezug auf die jeweiligen Lizenzgeber der Open Source Software enthalten die jeweiligen Lizenztexte regelmäßig Haftungsausschlüsse. Der Haftungsausschluss lautet beispielsweise für die LGPL Version 2.1:

"This library is distributed in the hope that it will be useful, but WITHOUT ANY WARRANTY; without even the implied warranty of MERCHANTABILITY or FITNESS FOR A PARTICULAR PURPOSE. See the GNU Lesser General Public License for more details."

Die Haftung der Gigaset Communications GmbH bleibt hiervon unberührt.

#### **Lizenz- und urheberrechtliche Hinweise**

Ihr Gigaset-Gerät enthält Open Source Software. Die entsprechenden Lizenzbedingungen sind weiter unten in ihrer Original-Fassung wiedergegeben.

#### **Licence texts**

Copyright (c) 2001, Dr Brian Gladman < >, Worcester, UK. All rights reserved.

-------------------------------------------------------------------------

#### LICENSE TERMS

The free distribution and use of this software in both source and binary form is allowed (with or without changes) provided that:

1. distributions of this source code include the above copyright notice, this list of conditions and the following disclaimer;

2. distributions in binary form include the above copyright notice, this list of conditions and the following disclaimer in the documentation and/or other associated materials;

3. the copyright holder's name is not used to endorse products built using this software without specific written permission.

#### DISCLAIMER

This software is provided 'as is' with no explicit or implied warranties in respect of its properties, including, but not limited to, correctness and fitness for purpose.

Issue Date: 29/07/2002

Issued by Gigaset Communications GmbH Frankenstr. 2a, D-46395 Bocholt

© Gigaset Communications GmbH 2022

Subject to availability. All rights reserved. Rights of modification reserved. [www.gigaset.com](https://www.gigaset.com)